**РУКОВОДСТВО ПОЛЬЗОВАТЕЛЯ**

# OEM модуль EV-NUC972-SODIMM

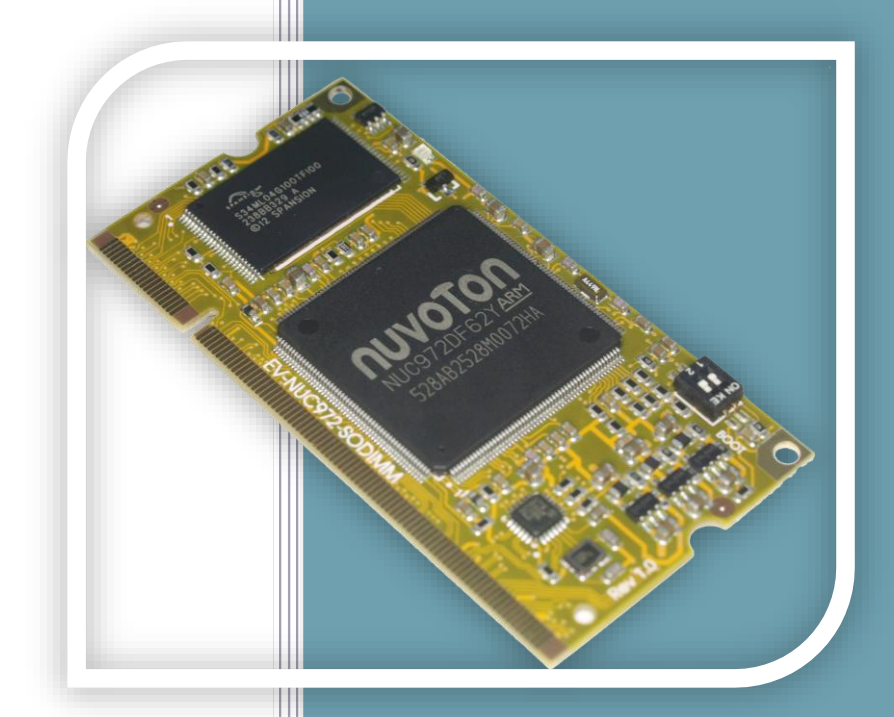

**2015**

Ревизия 1.01

Evodbg

## **ОГЛАВЛЕНИЕ**

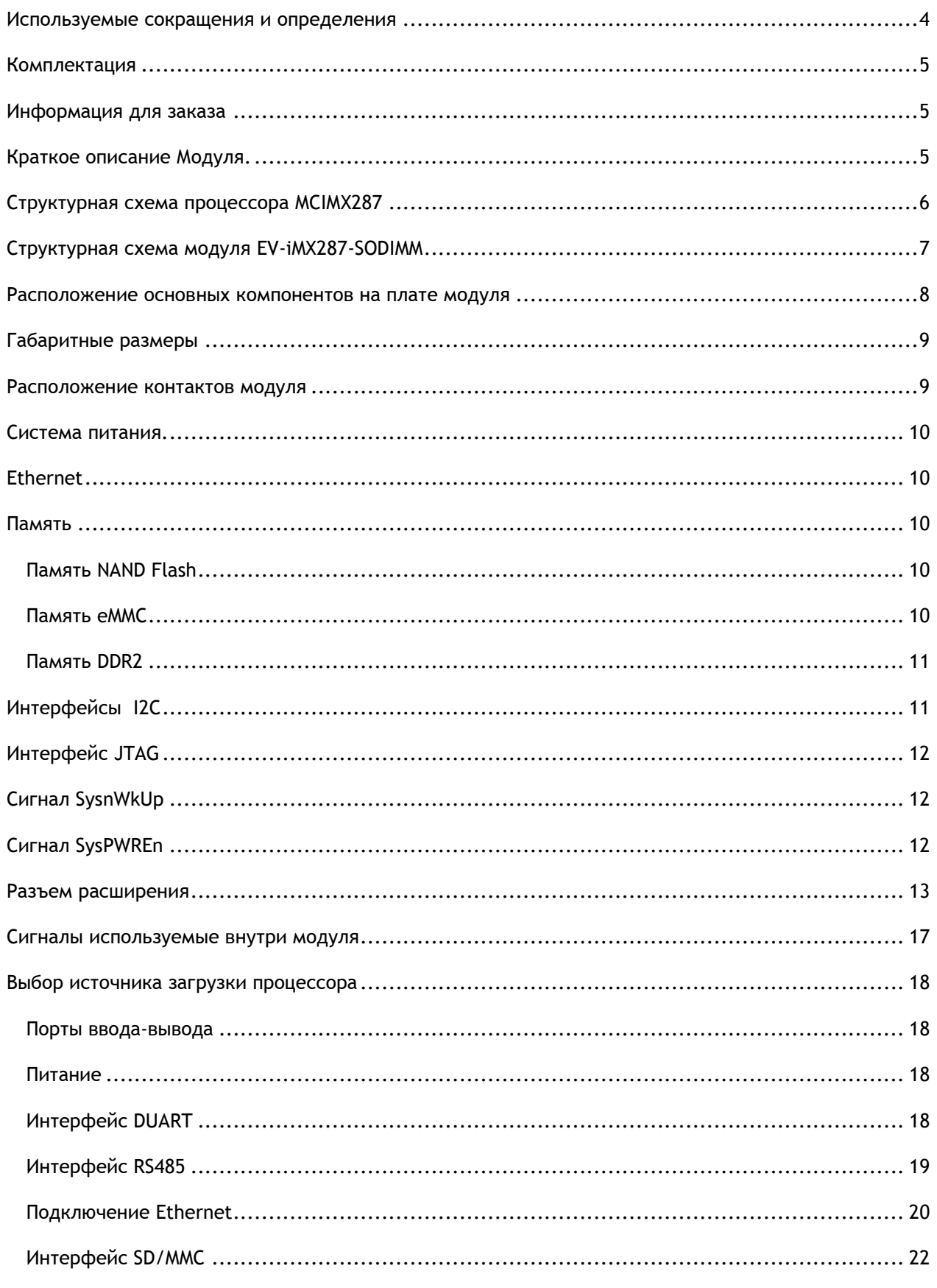

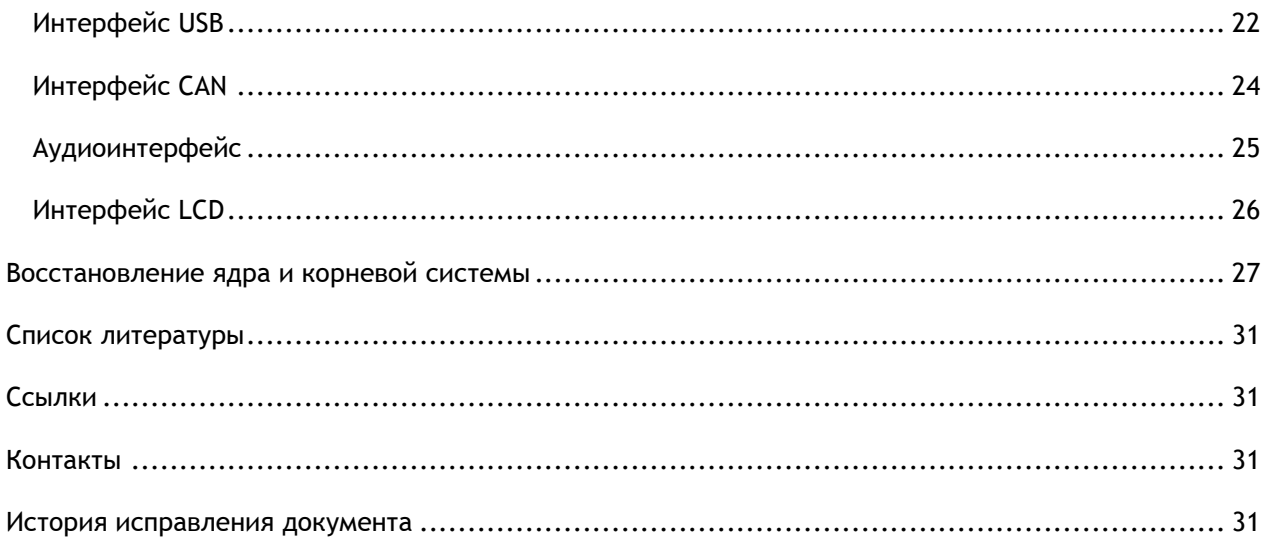

# <span id="page-3-0"></span>**ИСПОЛЬЗУЕМЫЕ СОКРАЩЕНИЯ И ОПРЕДЕЛЕНИЯ**

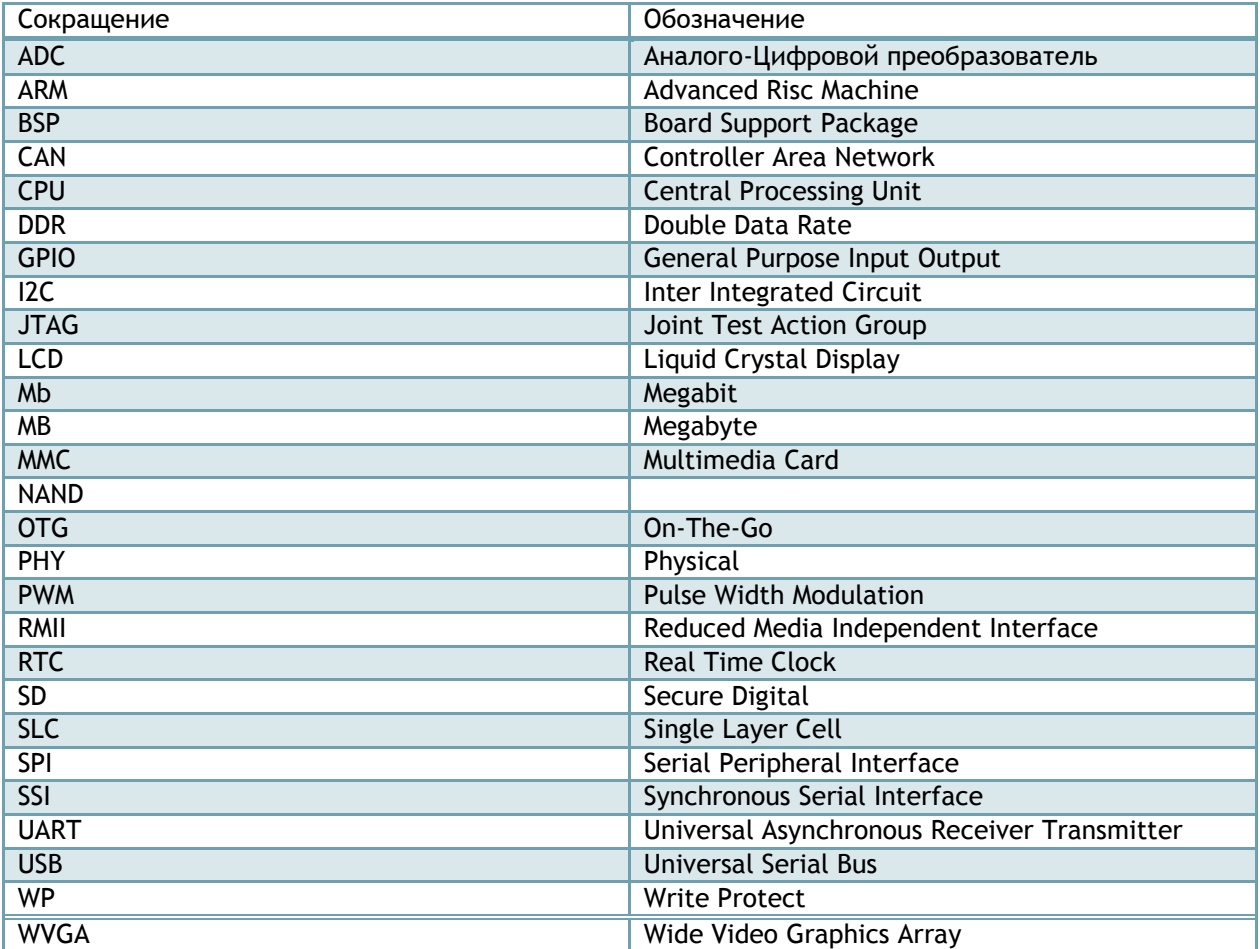

## <span id="page-4-0"></span>**КОМПЛЕКТАЦИЯ**

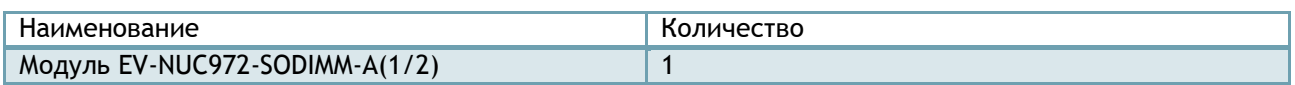

## <span id="page-4-1"></span>**ИНФОРМАЦИЯ ДЛЯ ЗАКАЗА**

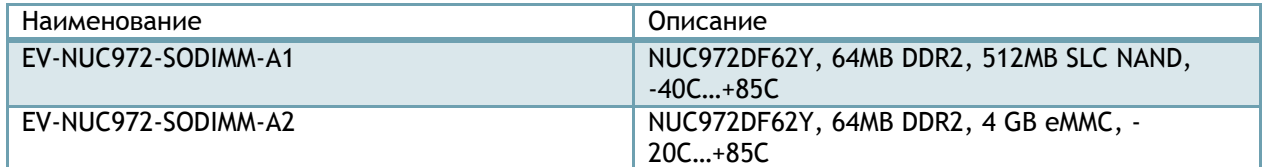

Примечание – по вопросу приобретения других конфигурация обращайтесь на email [info@otladka.com.ua](mailto:info@otladka.com.ua)

## <span id="page-4-2"></span>**КРАТКОЕ ОПИСАНИЕ МОДУЛЯ.**

Микропроцессорный модуль построен на высокопроизводительном процессоре NUC972DF62Y семейства NUC970 с ядром ARM926 компании Nuvoton. Частота процессора 300 МГц. Отличительной особенностью данного процессора является наличие встроенной памяти DDR2 объемом 64 Мбайта. Модуль EV-NUC972-SODIMM выпускается в индустриальном варианте (-40°C…+85°C) с микросхемой памяти NAND Flash и коммерческом (-20°C…+85°C) c микросхемой памяти e-MMC. Формат модуля – плата в формате SODIMM 1.8V.

Особенности:

- Ļ. Процессор NUC972DF62Y
- L. Память SLC NAND Flash S34ML04G100 512 MB или аналогичная (опционально)
- ų. Память e-MMC объемом 4 GB (опционально)
- ÷ Микросхема PHY Ethernet LAN8720AI
- L. 200 контактов на которые выведены сигналы процессора
- ۰. Напряжение питания модуля 5В
- × Средний ток потребления 200 мА
- ÷ Габаритные размеры 67,6\*34\*4 мм
- L. Вес нетто 8 гр.

\_\_\_\_\_\_\_\_\_\_\_\_\_\_\_\_\_\_\_\_\_\_\_

# <span id="page-5-0"></span>СТРУКТУРНАЯ СХЕМА ПРОЦЕССОРА МСІМХ287

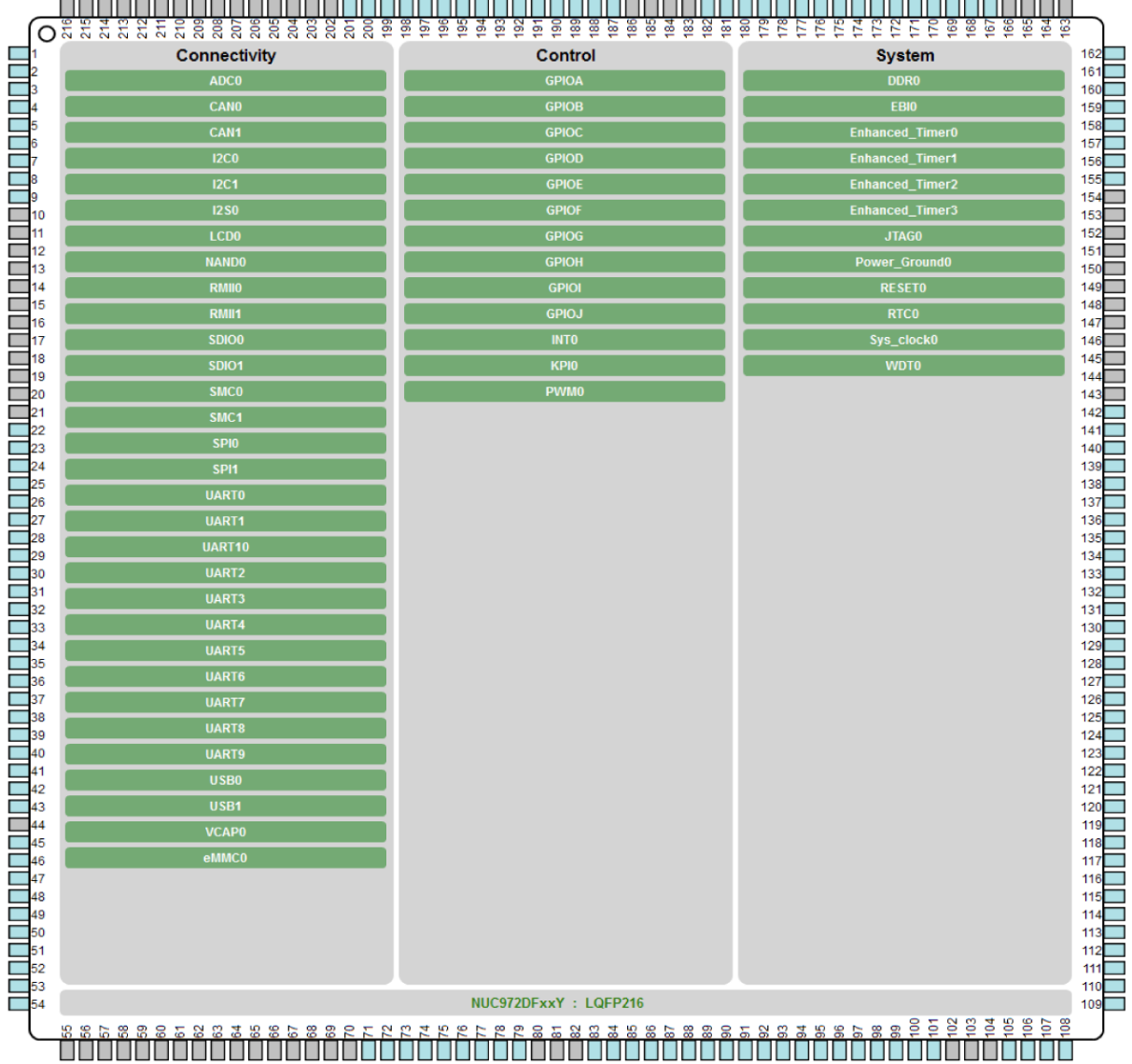

\_\_\_\_\_\_\_\_\_\_\_\_\_\_\_\_\_\_\_\_\_\_\_\_\_

## <span id="page-6-0"></span>**СТРУКТУРНАЯ СХЕМА МОДУЛЯ EV-IMX287-SODIMM**

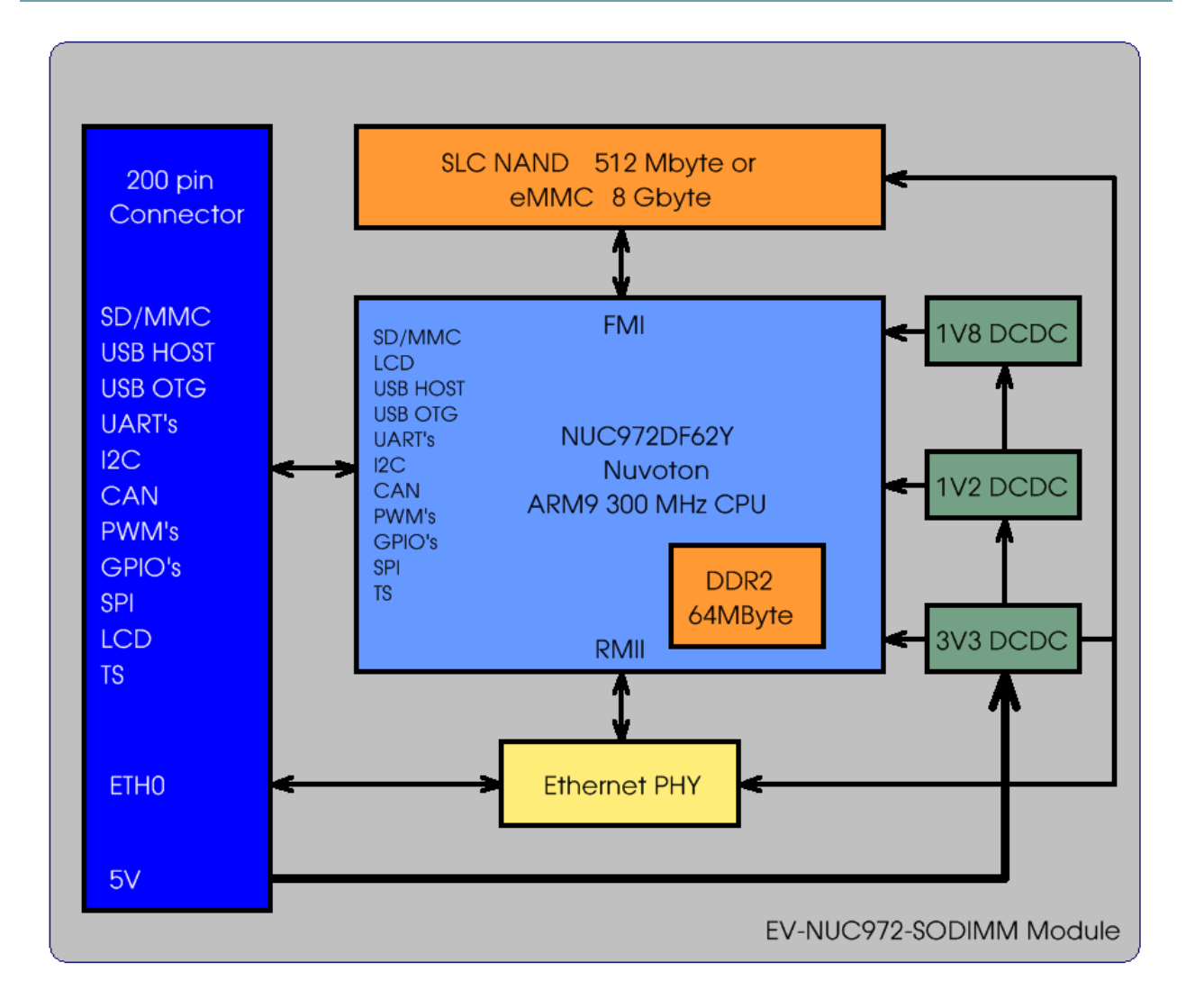

## <span id="page-7-0"></span>**РАСПОЛОЖЕНИЕ ОСНОВНЫХ КОМПОНЕНТОВ НА ПЛАТЕ МОДУЛЯ**

#### Вариант с NAND Flash

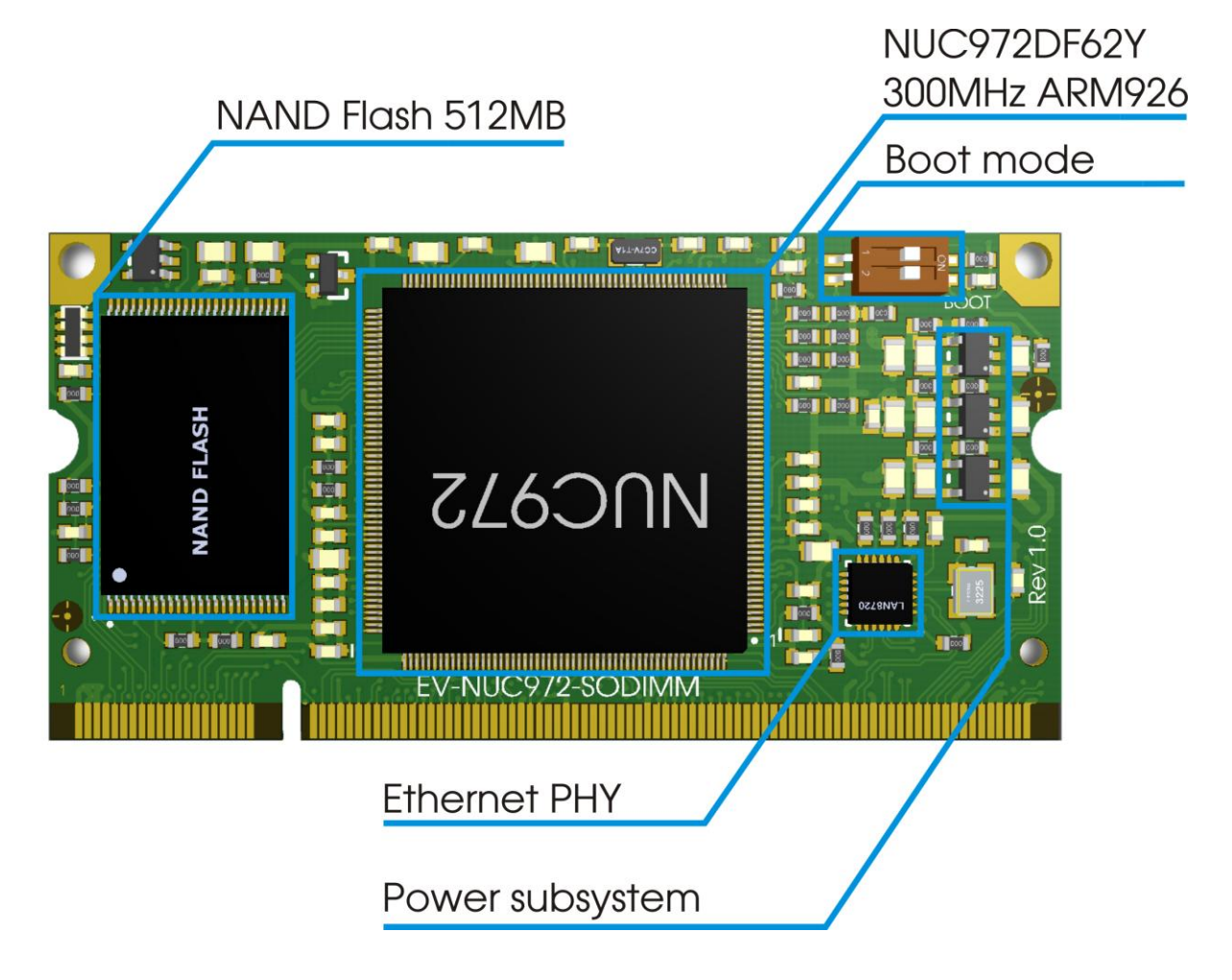

## <span id="page-8-0"></span>**ГАБАРИТНЫЕ РАЗМЕРЫ**

Все размеры приведены в мм. Максимальная высота модуля 4,5 мм.

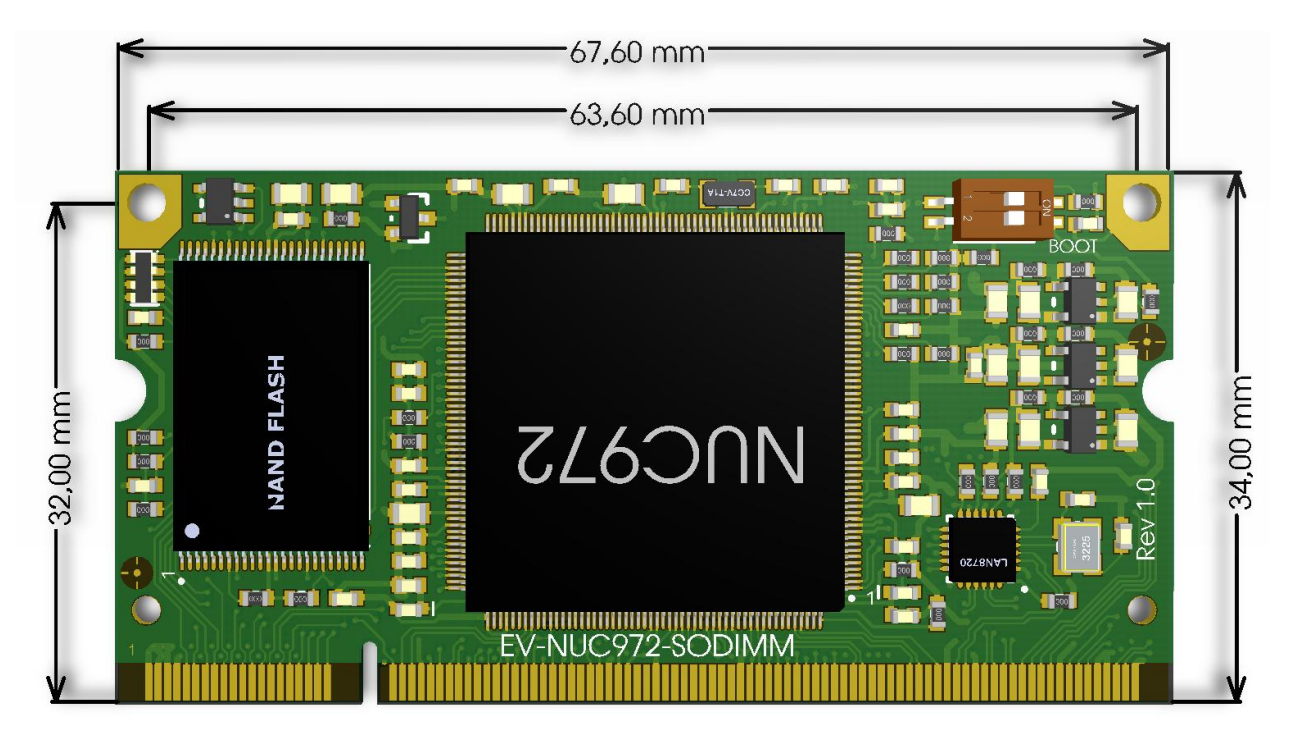

## <span id="page-8-1"></span>**РАСПОЛОЖЕНИЕ КОНТАКТОВ МОДУЛЯ**

Вид сверху, со стороны компонентов.

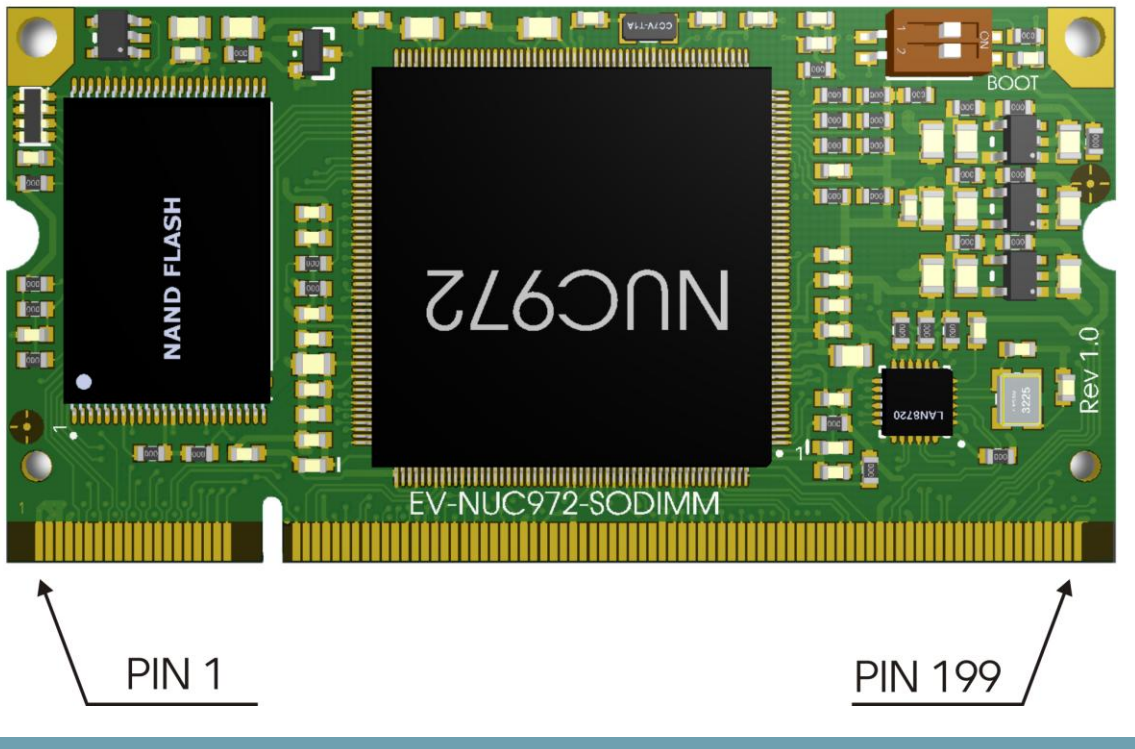

## <span id="page-9-0"></span>**СИСТЕМА ПИТАНИЯ.**

Напряжение питания модуля 5В (±5%). Напряжения 1.8В (питание встроенной в процессор памяти DDR2), 1.2В (питание ядра процессора) и 3.3В (питание микросхем памяти NAND/eMMC) формируется с помощью DCDC преобразователей NCP1521.

#### <span id="page-9-1"></span>**ETHERNET**

На плате установлена микросхема LAN8720AI (U6) PHY Ethernet 10/100Mb подключенная к процессору интерфейсом RMII0. Линии TX/RX и сигналы управления светодиодами (Link/ACT) выведены на контакты модуля.

#### <span id="page-9-2"></span>**ПАМЯТЬ**

<span id="page-9-3"></span>ПАМЯТЬ NAND FLASH

На модуле может быть установлена микросхема SCL NAND Flash памяти (U7), ширина шины 8 бит, объемом 512 MB. Память подключена к шине FMI, в режиме работы NAND Flash, используется NCS0 для выборки и NRDY0 для сигнала Busy. Сигнал NWP используется как сигнал управления защитой от записи в NAND Flash.

#### <span id="page-9-4"></span>ПАМЯТЬ EMMC

На модуле может быть установлена микросхема памяти e-MMC (U5) объемом 4(8) Гбайт. Данная микросхема подключена к шине FMI процессора в режиме работы eMMC , ширина шины 4 бит.

## <span id="page-10-0"></span>ПАМЯТЬ DDR2

Процессор имеет встроенную память DDR2 размером 64 Мбайта. Максимальная частота интерфейса памяти 150 МГц.

## <span id="page-10-1"></span>**ИНТЕРФЕЙСЫ I2C**

Шина I2C0 подтянута на модуле к 3.3В резисторами 2K2. Сигналы интерфейса I2C1 не подтянуты.

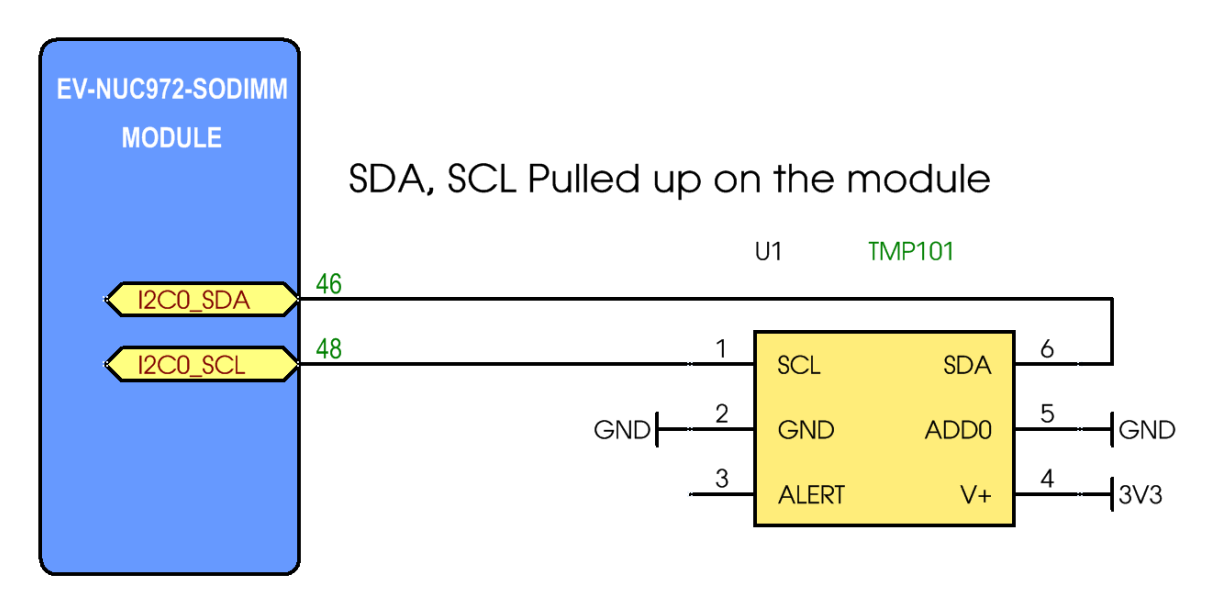

## <span id="page-11-0"></span>**ИНТЕРФЕЙС JTAG**

Сигналы интерфейса JTAG процессора выведены на разъем модуля.

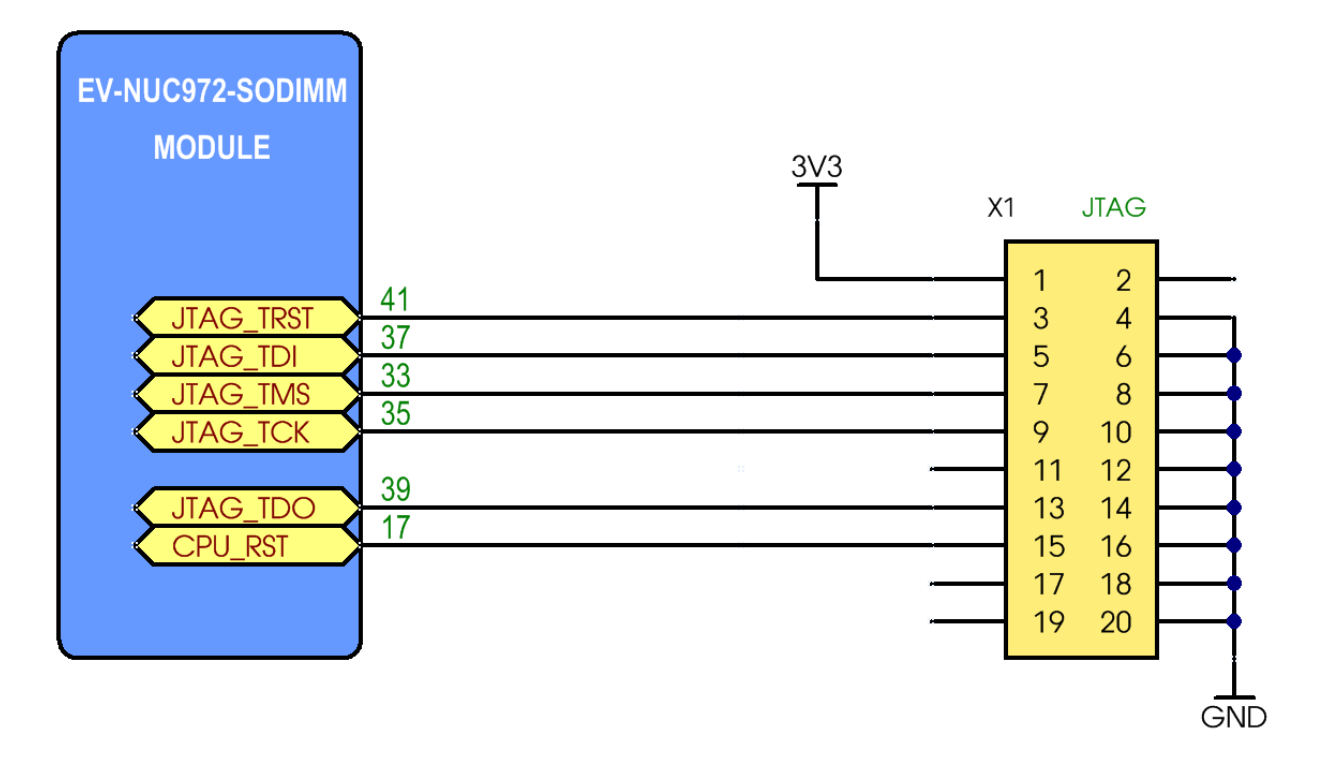

#### <span id="page-11-1"></span>**СИГНАЛ SYSNWKUP**

Сигнал пробуждения процессора. Имеет внутреннюю подтяжку.

#### <span id="page-11-2"></span>**СИГНАЛ SYSPWREN**

Сигнал управления (вкл/выкл) внешним DCDC преобразователем. На модуле управляем включением DCDC преобразователей U2, U4. Преобразователь U3 (формирующий напряжение 1.8В) включается после появления напряжения 3.3В

## <span id="page-12-0"></span>**РАЗЪЕМ РАСШИРЕНИЯ**

## Таблица 1: Назначение контактов модуля:

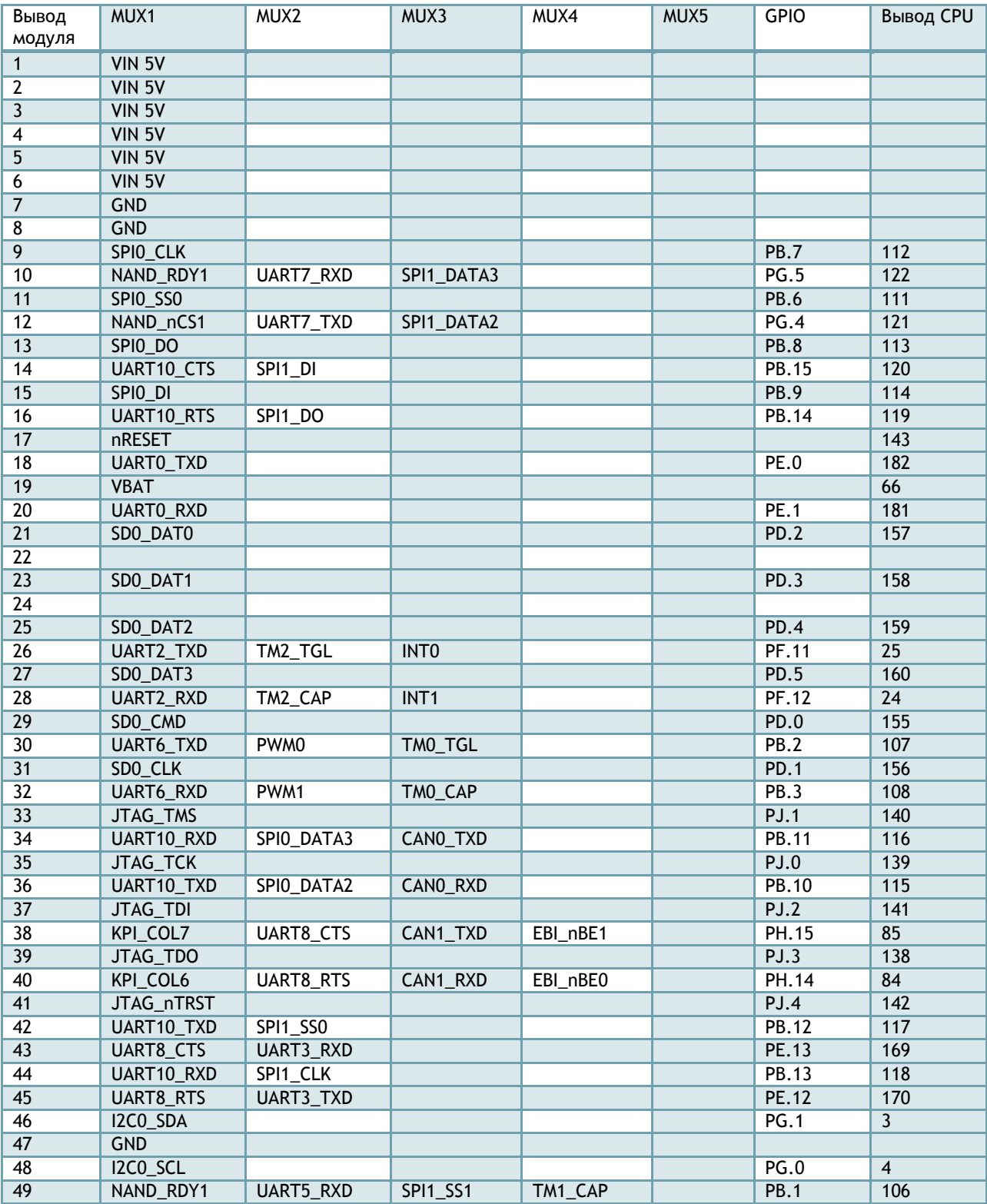

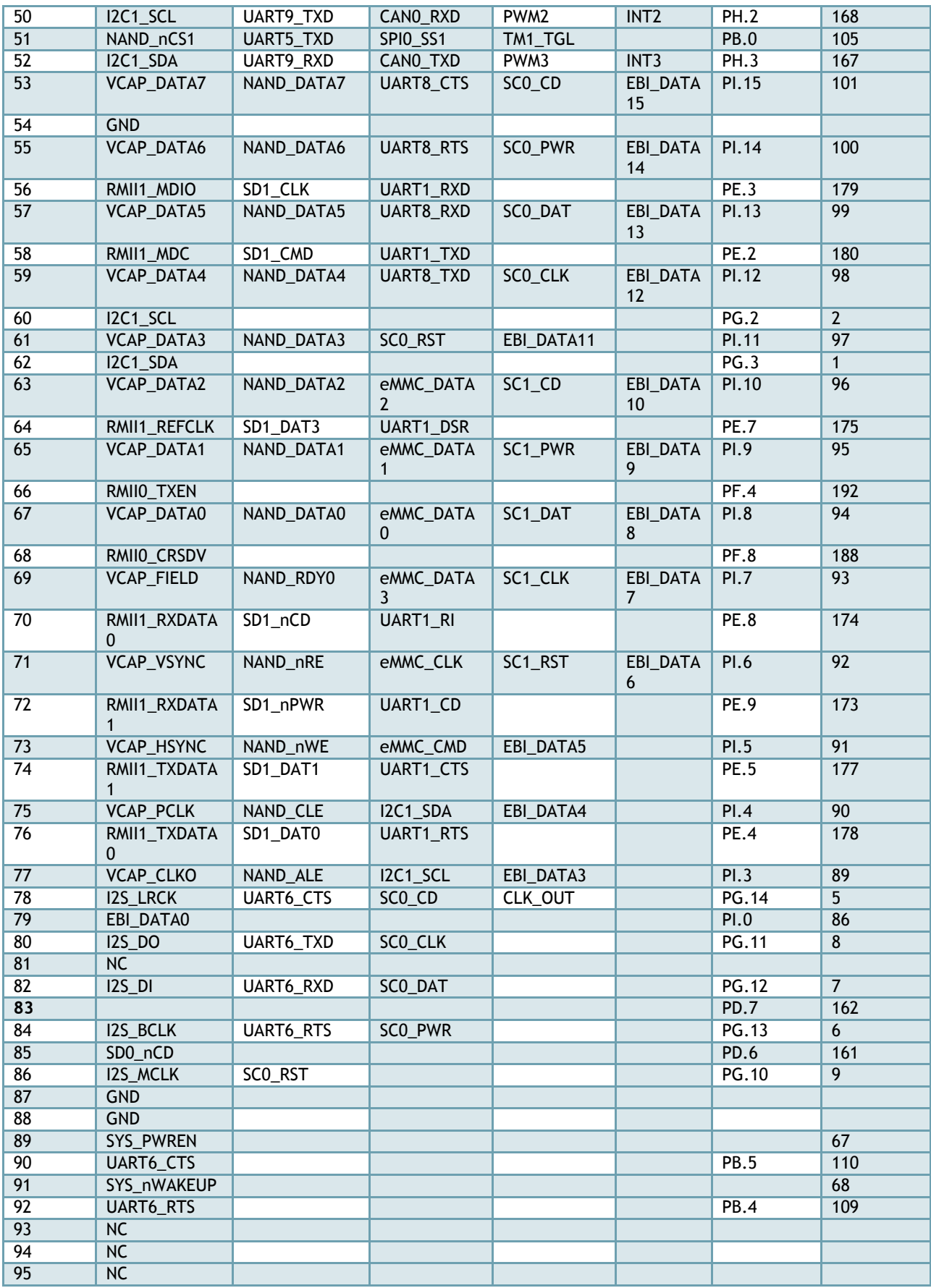

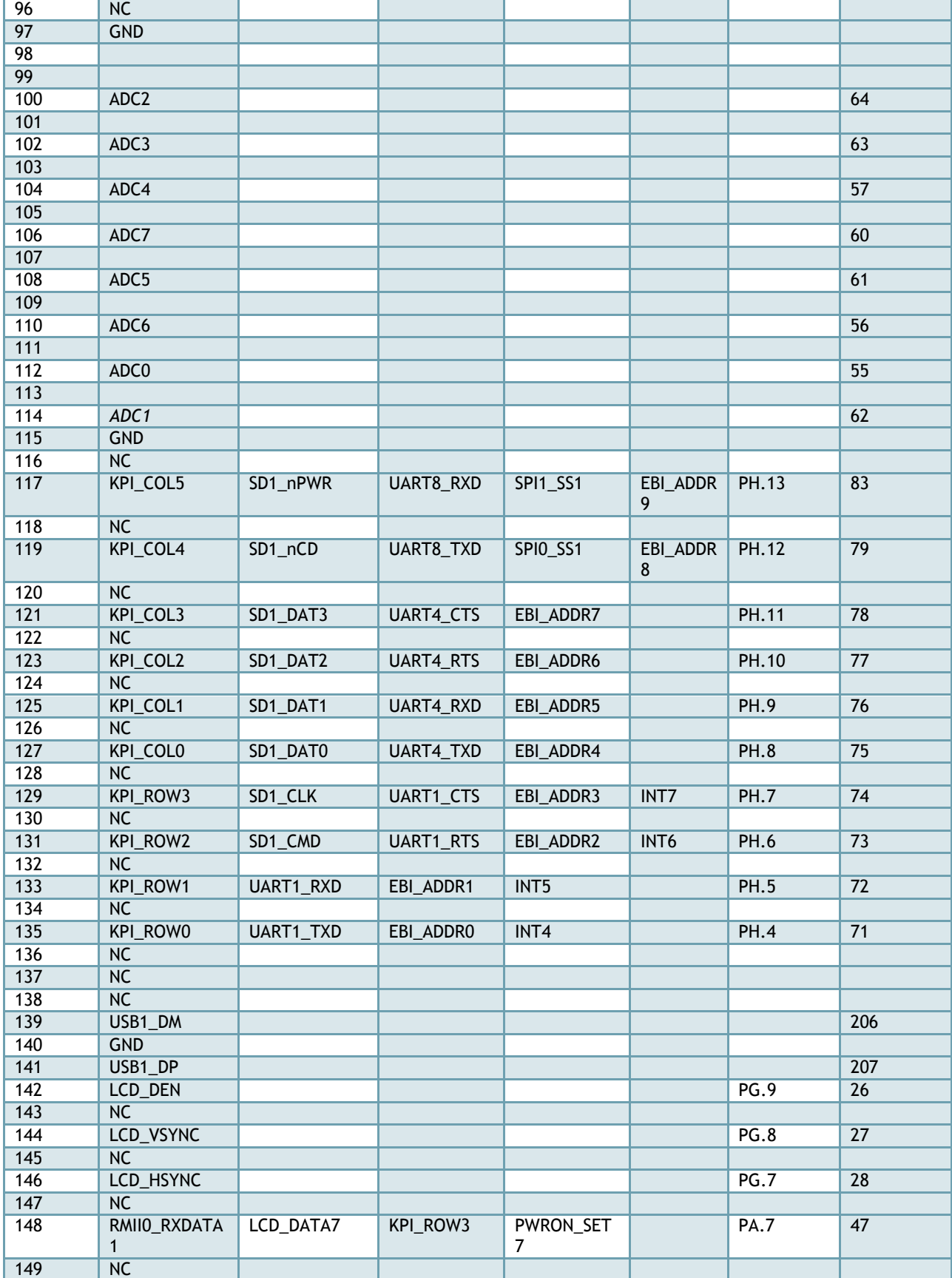

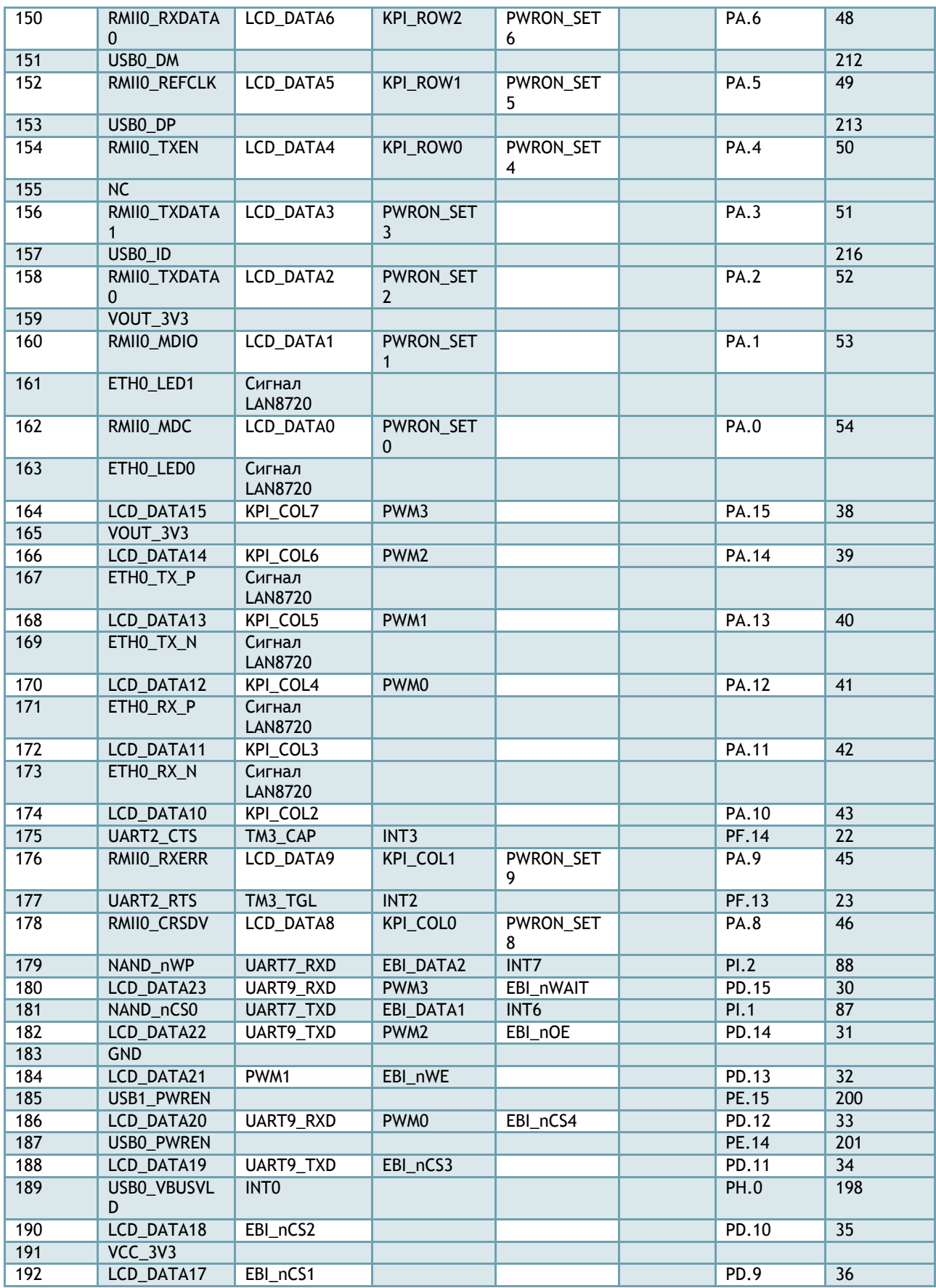

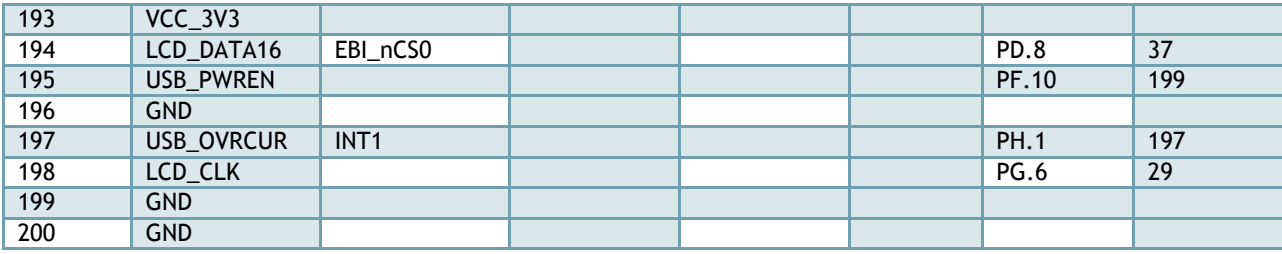

## <span id="page-16-0"></span>СИГНАЛЫ ИСПОЛЬЗУЕМЫЕ ВНУТРИ МОДУЛЯ

Таблица 2: Используемые выводы процессора внутри модуля

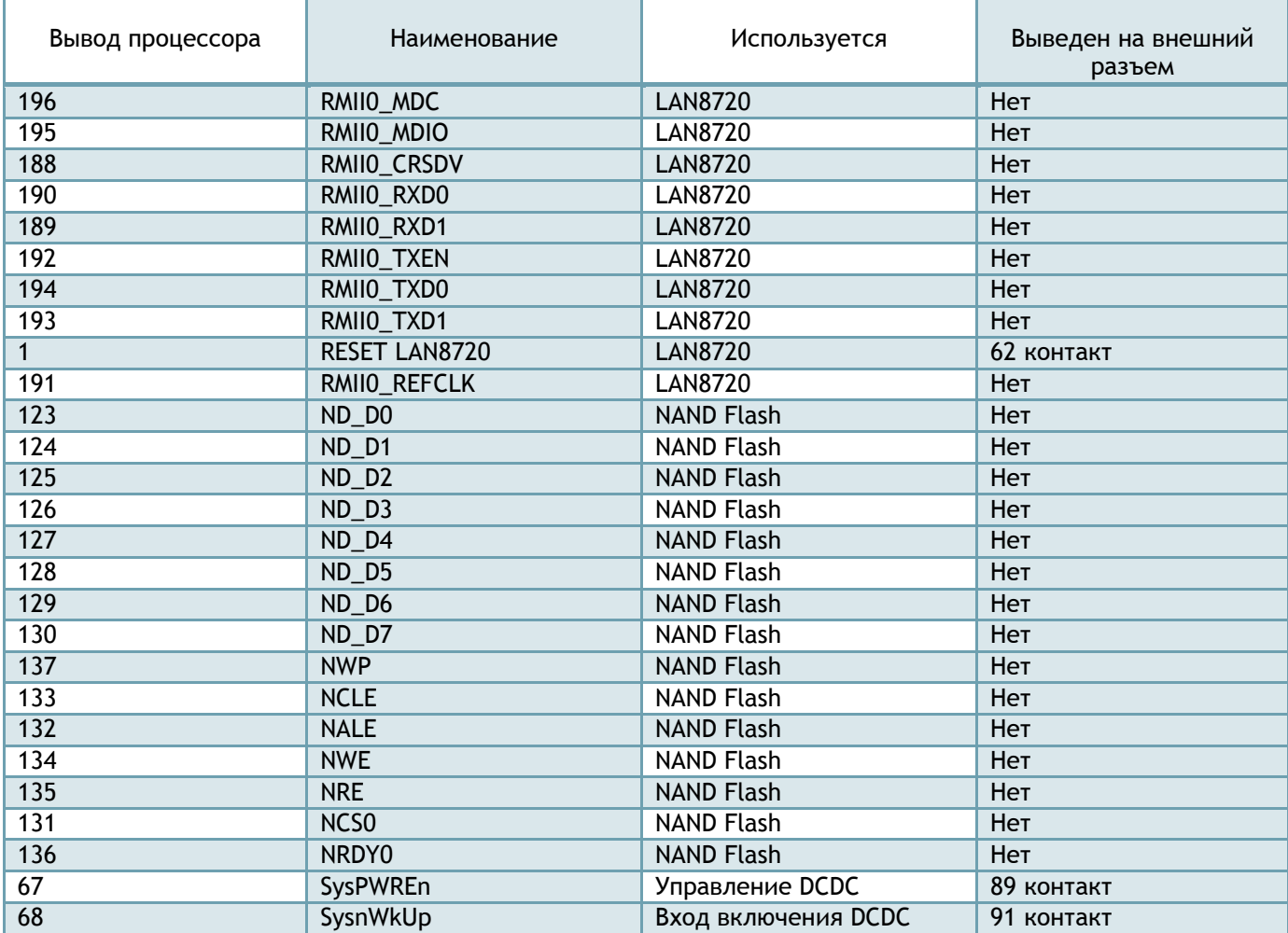

## <span id="page-17-0"></span>**ВЫБОР ИСТОЧНИКА ЗАГРУЗКИ ПРОЦЕССОРА**

Источник загрузки определяется при сбросе процессора. За выбор источника отвечают уровни на выводах PA0/PA1. На модуле предусмотрен DIP SWITCH переключатель, с помощью которого производится выбор источника загрузки.

Таблица 3: Выбор источника загрузки процессора

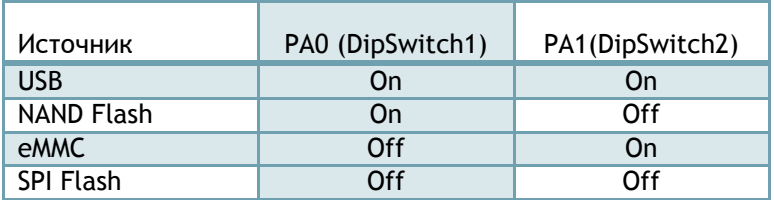

#### <span id="page-17-1"></span>ПОРТЫ ВВОДА-ВЫВОДА

Все сигналы модуля (кроме дифференциальных пар) имеет 3.3В уровни. Для подключения к 1.8В/5.0В периферии используйте преобразователи уровней.

#### <span id="page-17-2"></span>ПИТАНИЕ

Для питание модуля используется напряжение 5В. На выводы модуля 1,2,3,4,5,6 необходимо подать 5В. Земляные выводы 7,8,47,54,87,88,97,115,140,183,196,199,200 должны быть подключены к земле. На плате модуля имеется DCDC преобразователь с выходным напряжением 3.3В, который используется для питания микросхемы Ethernet PHY, NAND модуля. Данное напряжение присутствует на выводах модуля 159,165 и может быть использовано для питания слаботочных схем вашей платы.

#### <span id="page-17-3"></span>ИНТЕРФЕЙС DUART

Для отладки используется отладочный порт UART0. Выход UART0\_TXD (вывод 18 модуля) и вход UART0\_RXD (вывод 20 модуля) может быть подключен к микрохеме MAX3232 (или аналогичной) в типовой схеме включения. Возможно использование любых микросхем UART-USB переходников (FT232, PL2303 и т.п.).

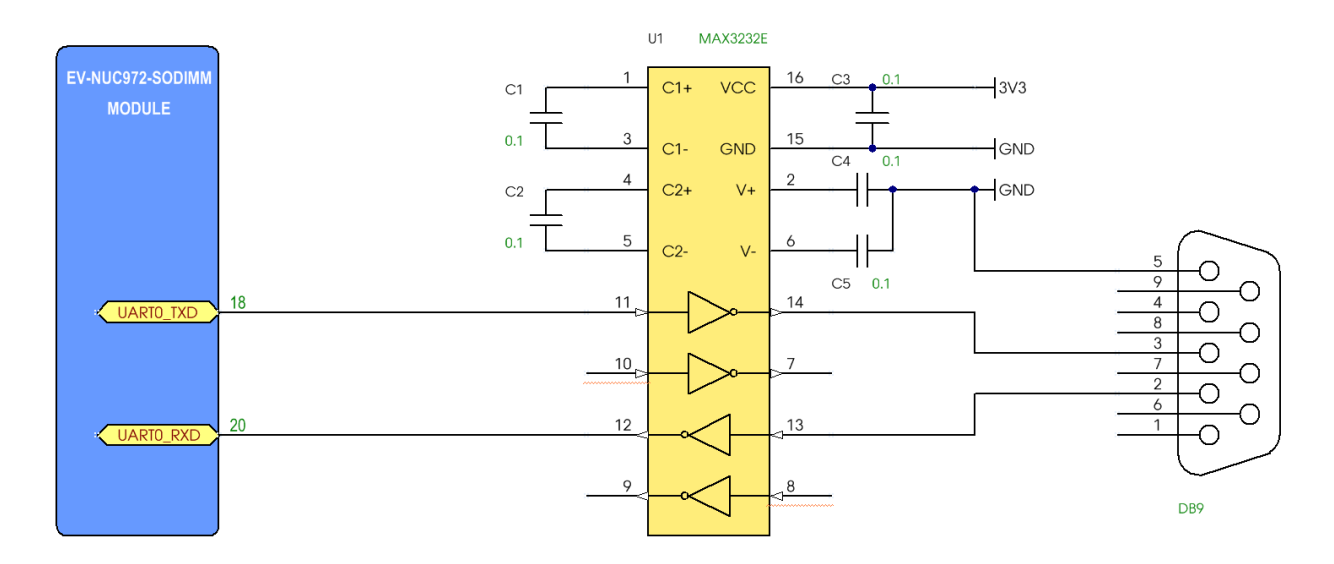

## <span id="page-18-0"></span>ИНТЕРФЕЙС RS485

Сигналы UART могут быть использованы для организации интерфейса RS485. Сигнал UART\_RTS используется для управления приемом/передачей данных.

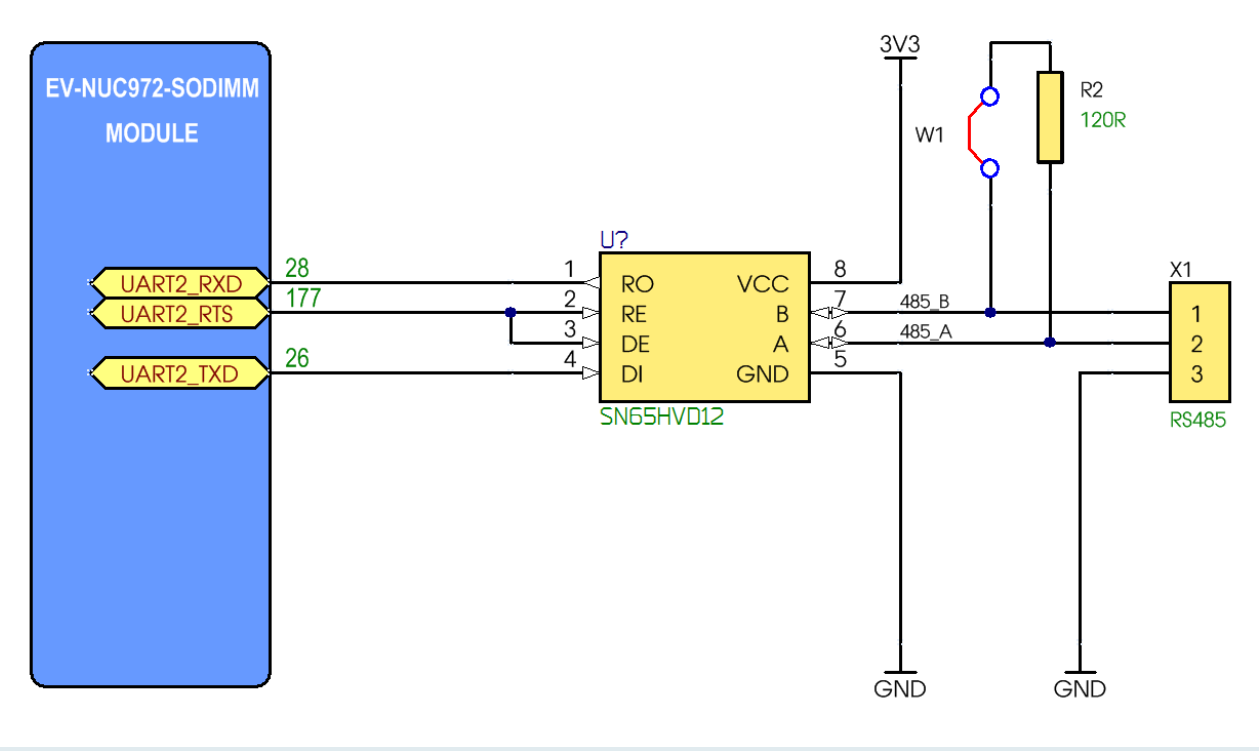

## <span id="page-19-0"></span>ПОДКЛЮЧЕНИЕ ETHERNET

На плате модуля установлена микросхема физического уровня (Ethernet PHY) LAN8720A. Дифференциальные пары RX/TX и сигналы управления светодиодами выведены на разъем. Для уменьшения занимаемого места рекомендуется использовать разъемы RJ-45 со встроенными трансформаторами, например, HR911105A. Также можно использовать комплект трансформатор, например H1102 и разъем RJ-45.

Таблица 6:

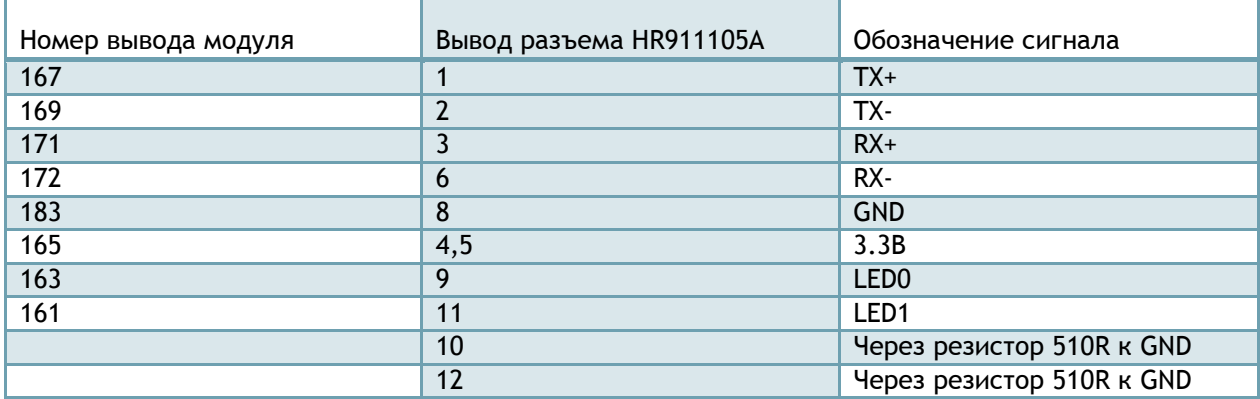

Внимание! Не изменяйте схему и полярность подключения светодиодов, т.к. выводы LED0/LED1 используются при сбросе как конфигурационные для микросхемы LAN8720.

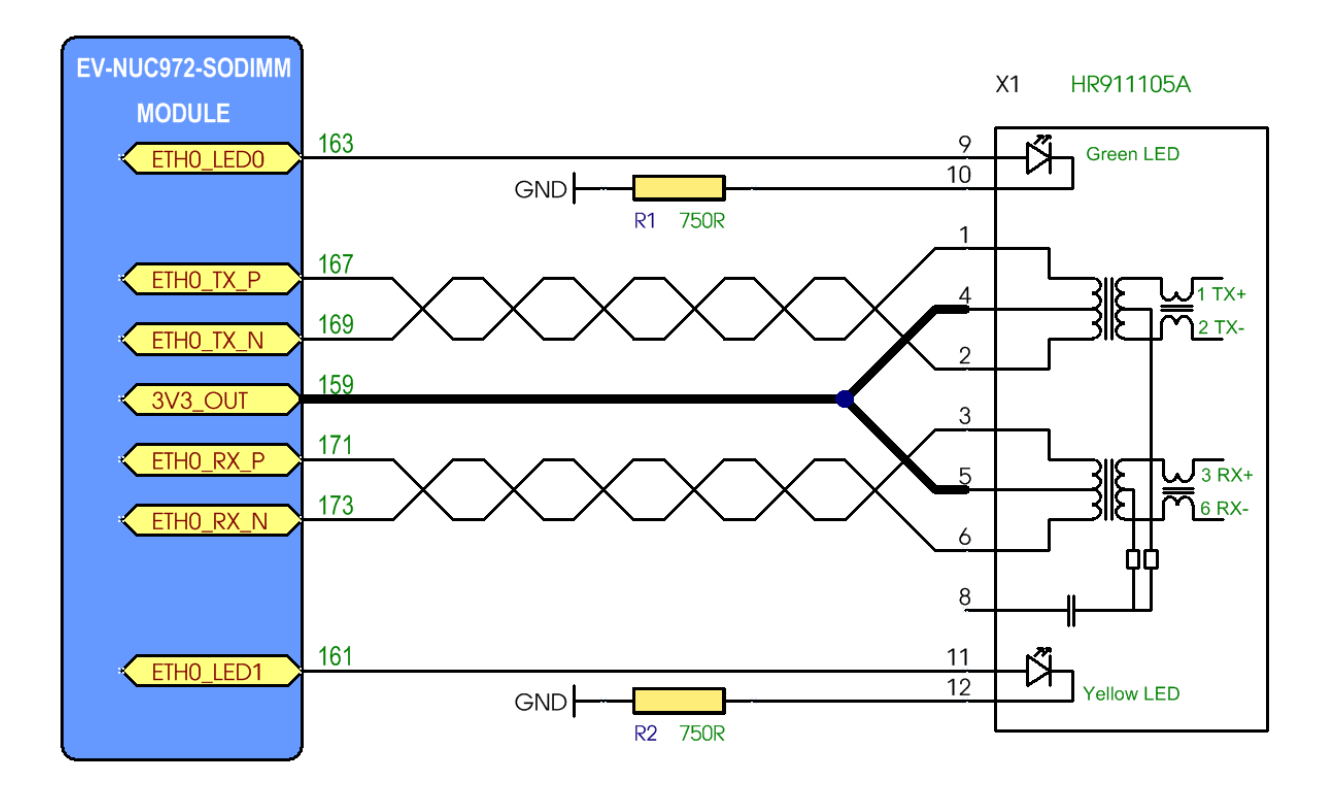

На платах с процессором NUC972DF62Y возможно подключение второго интерфейса Ethernet. Микросхема PHY, например LAN8720 может быть подключена к сигналам RMII интерфейса RMII1, которые выведены на разъемы. Таблица подключения приведена ниже:

Таблица 7:

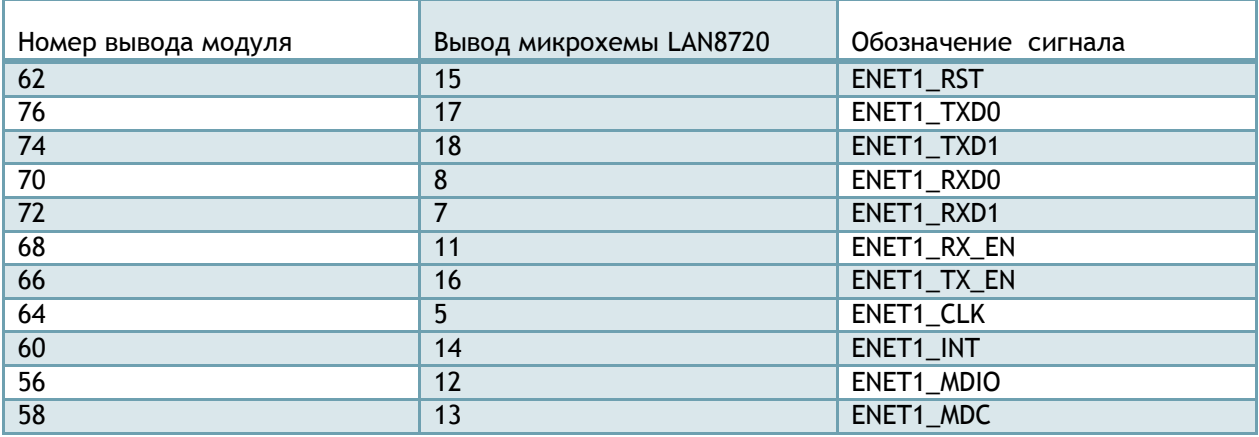

Внимание! При подключении второй микросхемы Ethernet PHY задайте ей адрес 01, подтянув вывод RXER/PHYAD0 к 3.3В. Адрес 00 используется в установленной на плате модуля микросхеме LAN8720.

#### <span id="page-21-0"></span>ИНТЕРФЕЙС SD/MMC

Для подключения карт памяти SD/MMC может быть использован интерфейс SD0.

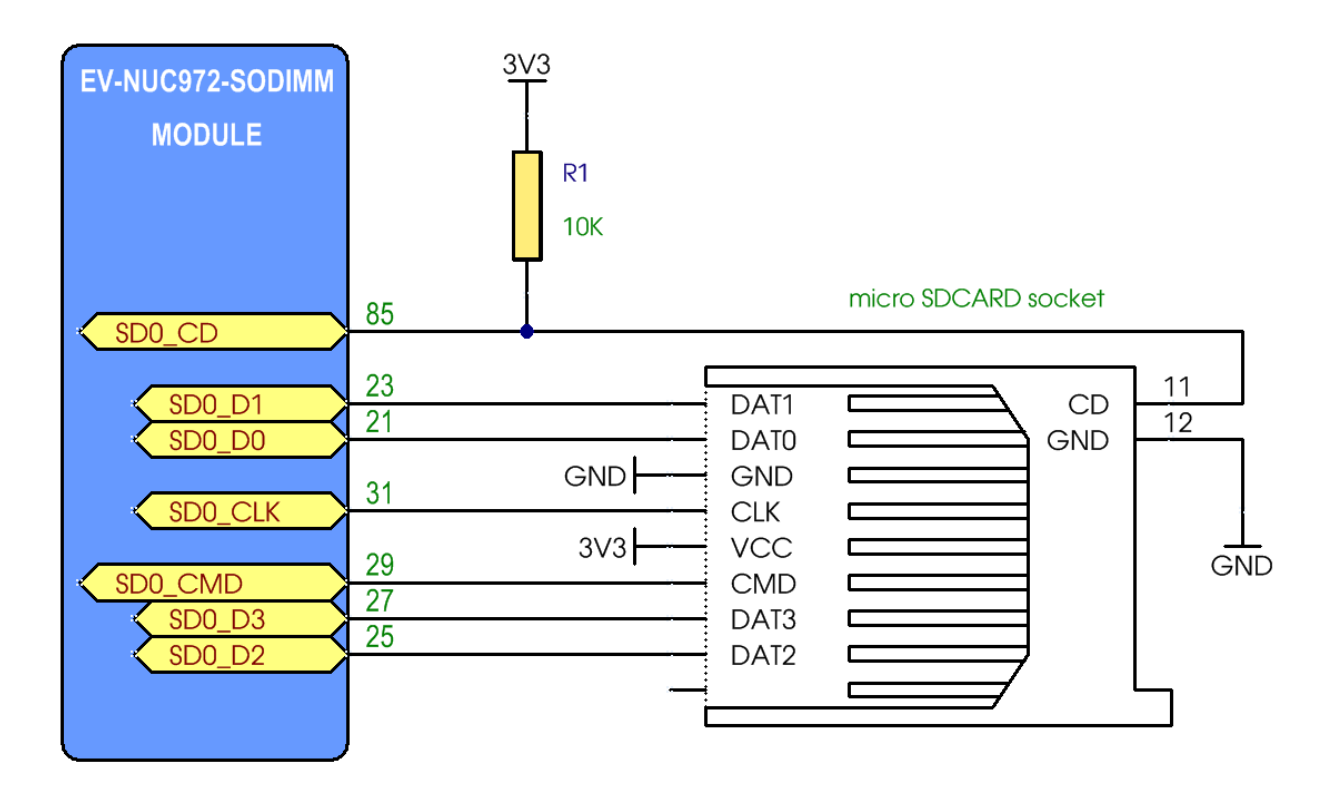

#### <span id="page-21-1"></span>ИНТЕРФЕЙС USB

На контакты модуля выведены сигналы двух интефейсов USB. USB0 может быть использован как Host/Device, USB1 только как HOST.

#### Таблица 8:

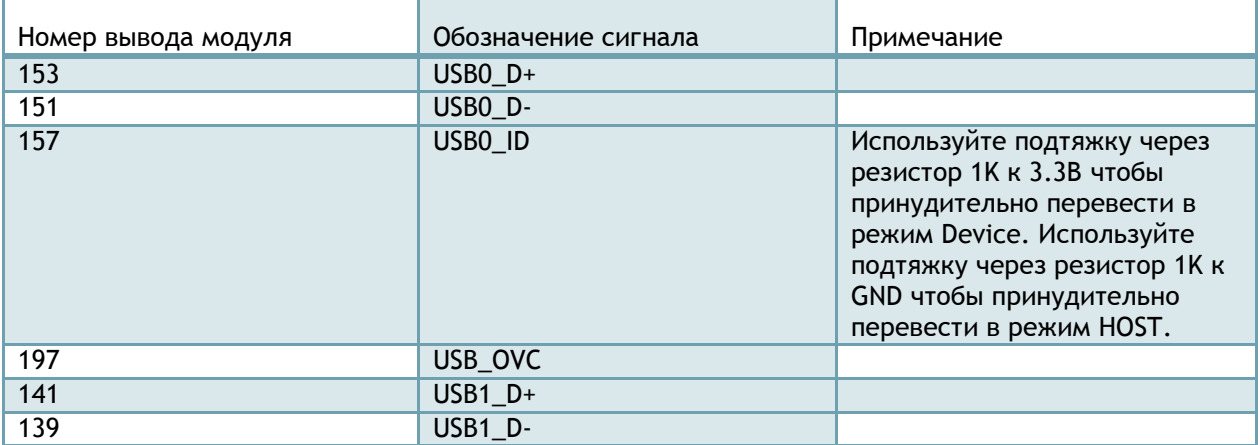

К сигналу USB\_OVC могут быть подключены выходы сигналов «Перегрузка» (Overcurrent) ключей (например TPS2051) коммутирующих 5В, подаваемые на разъемы USB. В предоставляемой BSP для управления питанием используются сигналы PE.14 (вывод модуля 187) и PE.15 (вывод модуля 185).

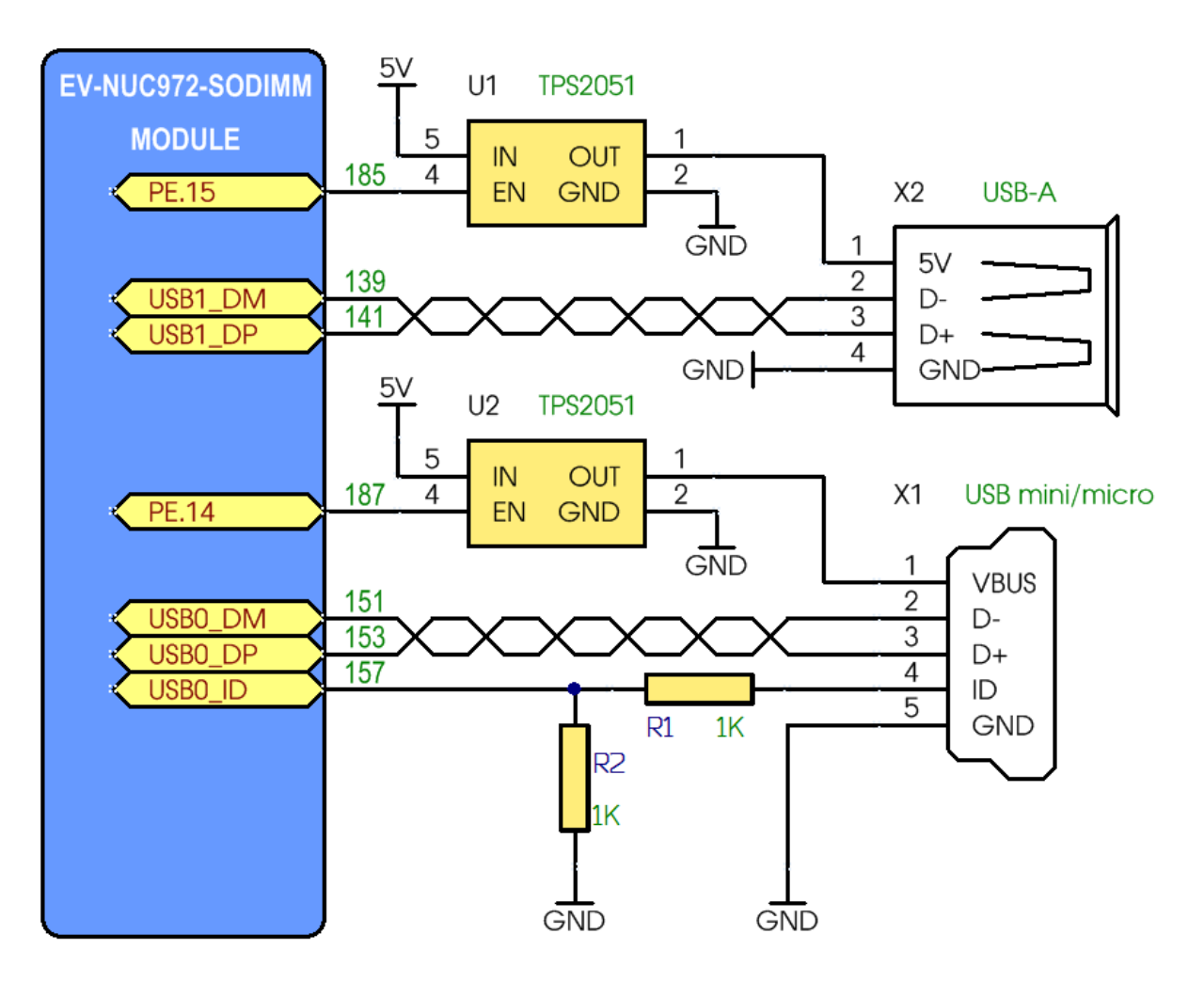

## <span id="page-23-0"></span>ИНТЕРФЕЙС CAN

На платах с установленным процессором NUC972DF62Y возможно использование двух интерфейсов CAN. Вы можете использовать любые 3.3В трансиверы CAN шины, например MAX3051, 65HVD230 и т.п.

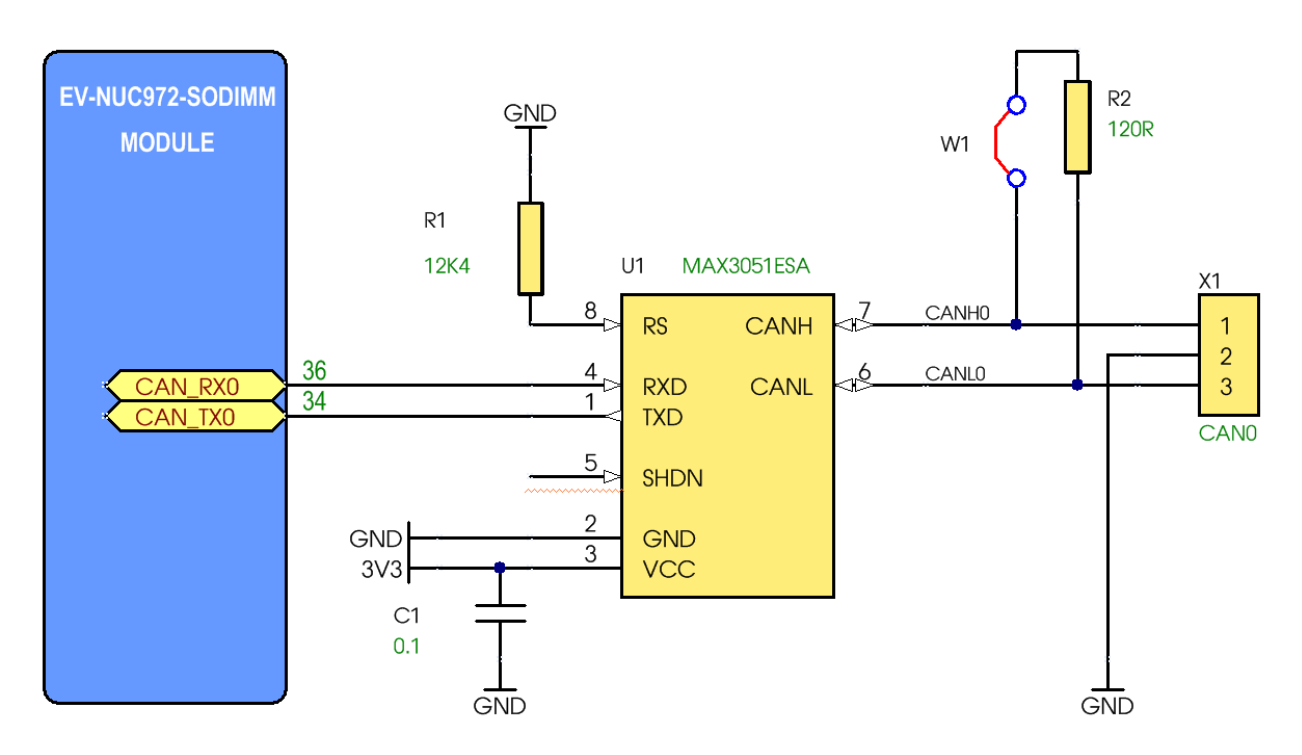

Таблица 9:

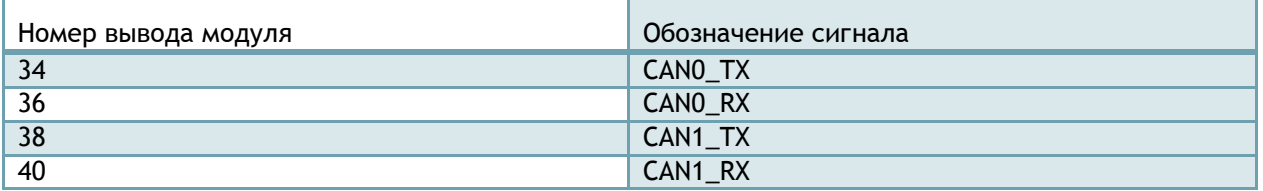

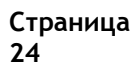

#### <span id="page-24-0"></span>АУДИОИНТЕРФЕЙС

Стандартные сигналы I2S интерфейса DIN, DOUT, MCLK, BCLK, WCLK и интерфейса I2C SDA, SCL выведены на контакты модуля. Рекомендуем использовать недорогой аудиокодек NAU8822 производства компании Nuvoton.

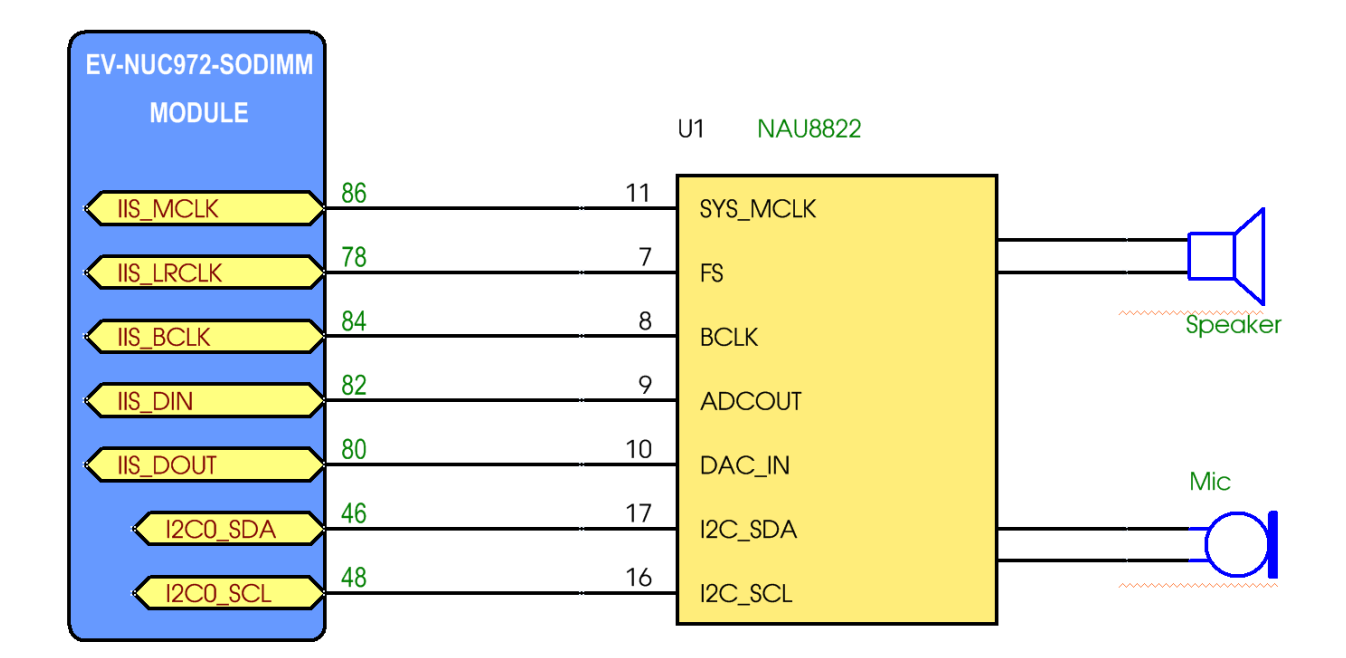

#### Таблица 10:

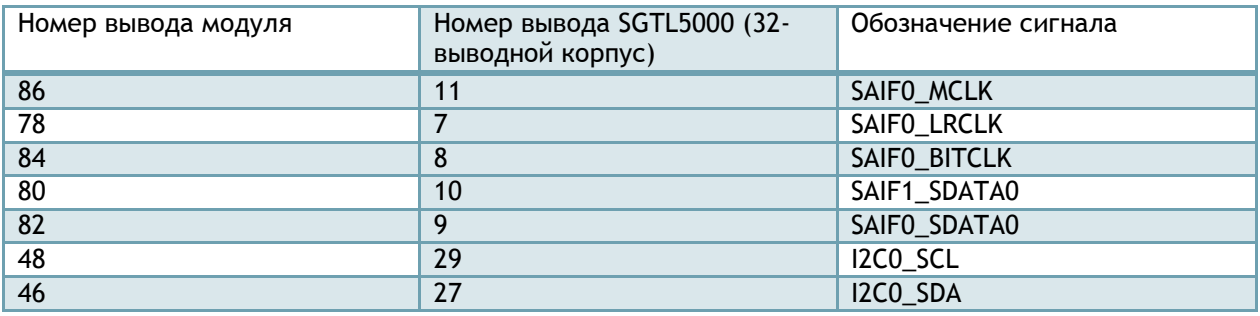

## <span id="page-25-0"></span>ИНТЕРФЕЙС LCD

Стандартный интерфейс позволяет подключать любые TFT панели по RGB интерфейсу с максимальным разрешением 1024\*768 пикселей. Для подключения резистивной сенсорной панели может быть использован встроенный в процессор АЦП.

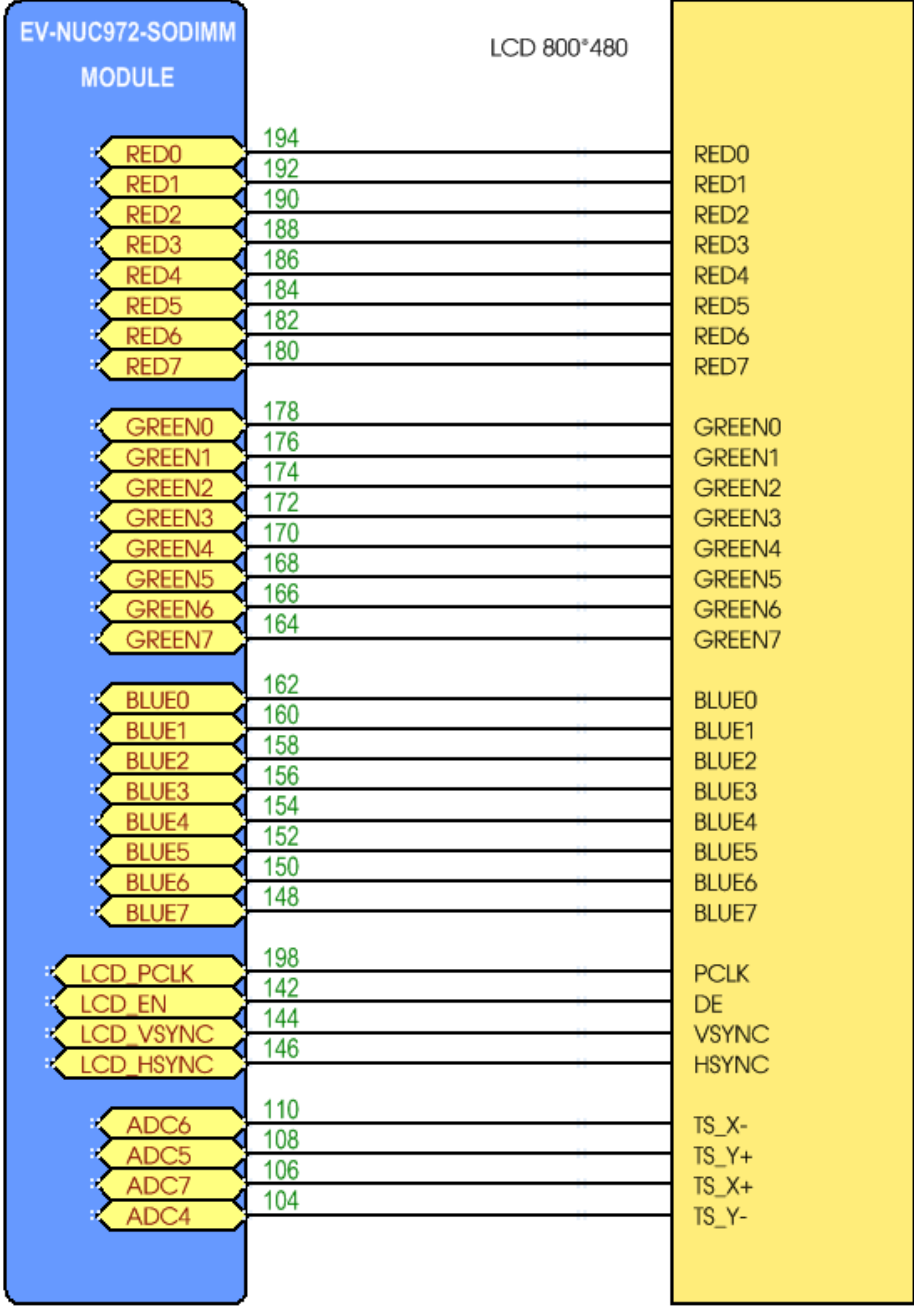

## <span id="page-26-0"></span>ВОССТАНОВЛЕНИЕ ЯДРА И КОРНЕВОЙ СИСТЕМЫ

Если микросхема NAND Flash не запрограммирована, то при подключении модуля к компьютеру интерфейсом USB0 он автоматически перейдет в режим загрузки по USB (Сигнал USB0\_ID должен быть подтянут к 3.3V (режим Device)). Также, с помощью DIP SWITCH можно установить режим загрузки по USB (On/On). С помощью программы Nuwriter можно записать загрузчик u-boot и ядро операционной системы Linux.

- 1. Распаковываем на компьютере архив EV-NUC972-SODIMM-NAND-images.zip
- 2. Запускаем файл WinUSB4NuVCOM\_NUC970.exe для установки драйвера
- 3. Устанавливаем на модуле EV-NUC972-SODIMM DIP-SWITCH в положение Off/Off (Загрузка по USB)
- 4. Подключаем USB кабель в порт USB0 материнской платы (верхний разъем)
- 5. Убираем перемычку с USB ID
- 6. Подаем питание на плату
- 7. На компьютере запускаем программу NuWriter/bin/NuWriter.exe

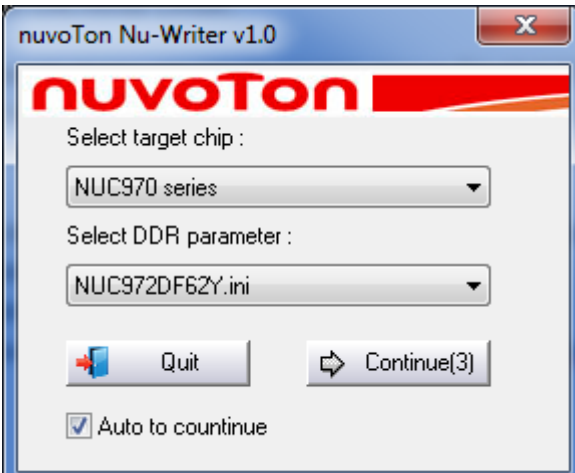

8. В выпадающем списке Choose type выбираем NAND

#### Запись u-boot

- 9. Выбираем файл u-boot-spl.bin, устанавливаем Image Type uBoot и Image execute address 200
- 10. Нажимаем Burn

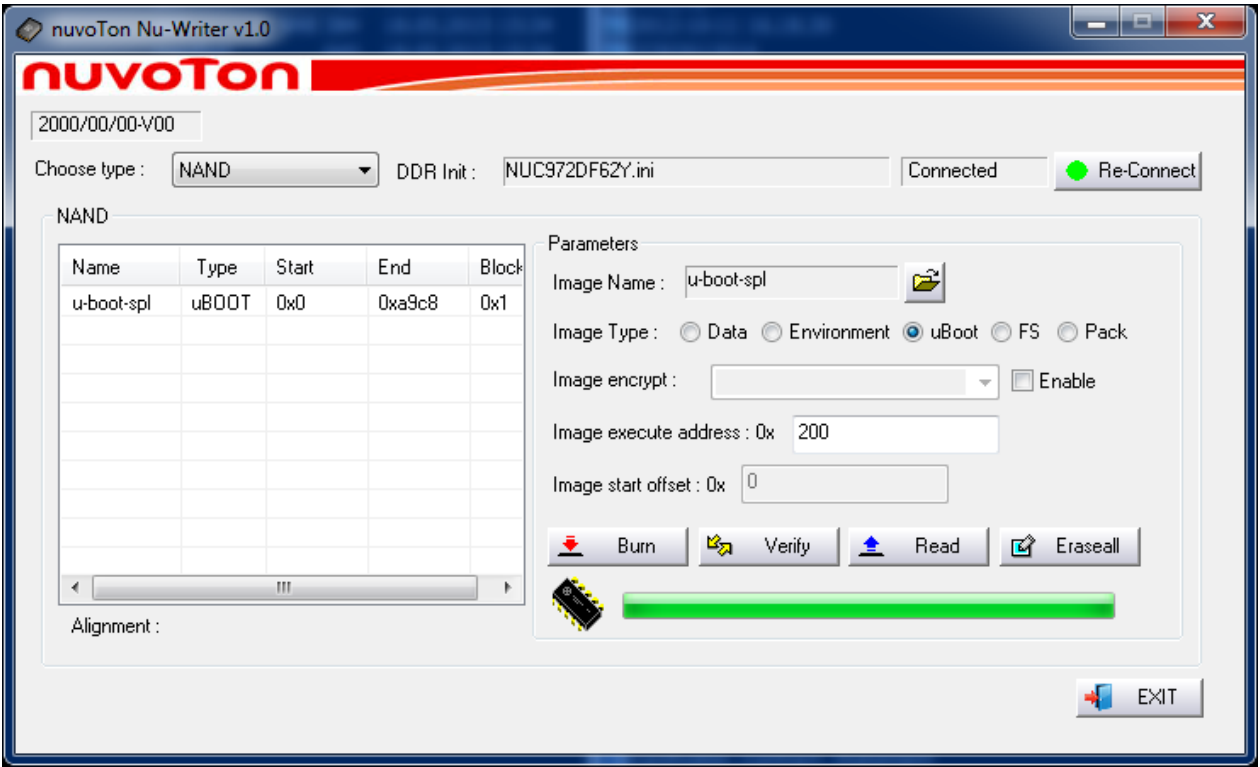

11. Выбираем файл **u-boot.bin**, устанавливаем Image Type – **Data** и Image start offset **100000** 12. Нажимаем **Burn**

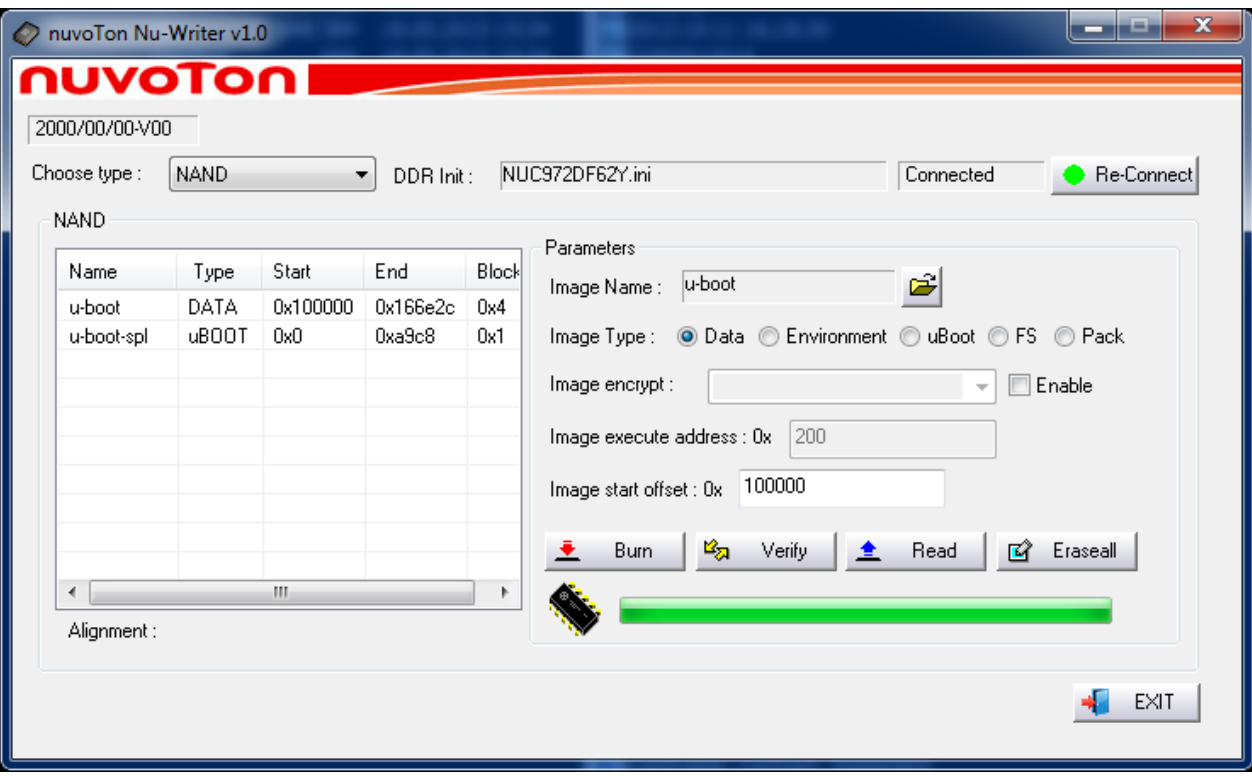

#### **Запись ядра**

- 13. Выбираем файл **uImage**, устанавливаем Image Type **Data** и Image start offset **200000**
	- **Страница 28**

#### 14. Нажимаем **Burn**

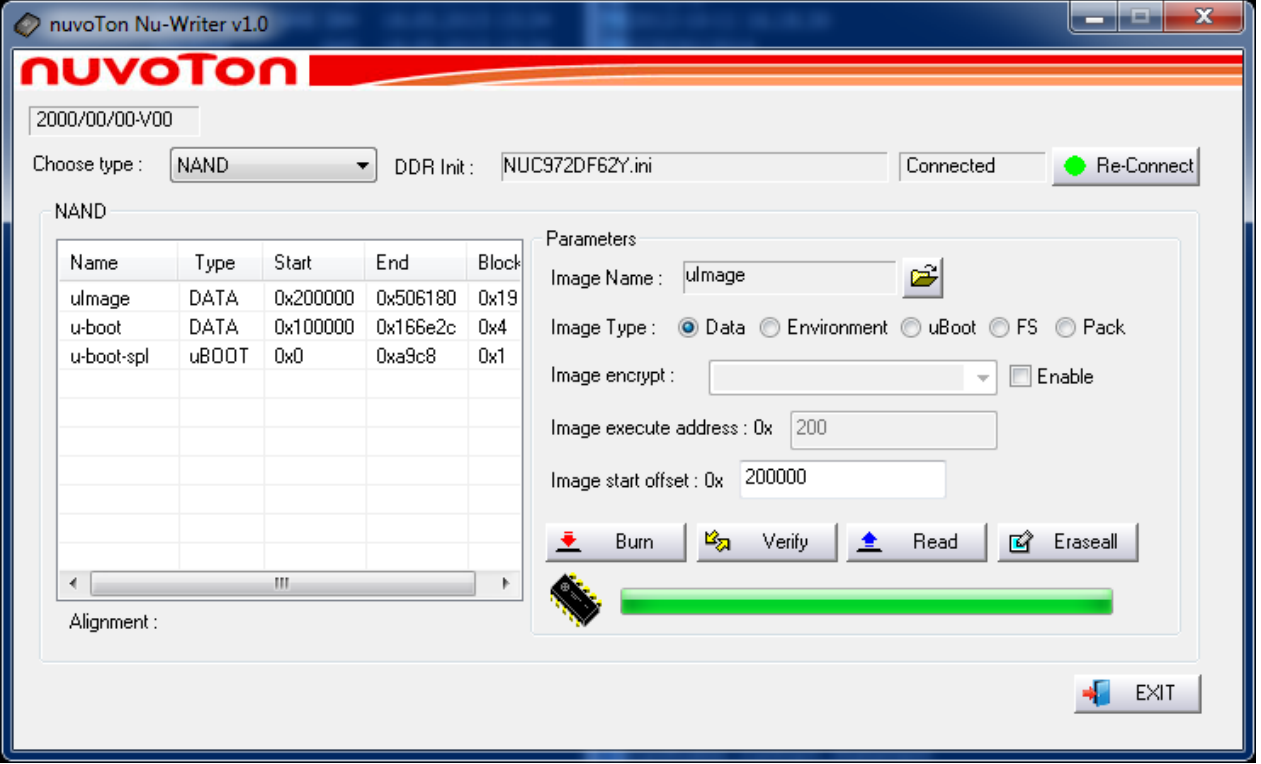

#### **Запись файловой системы ubi**

- 15. Копируем файл rootfs.ubi на USB Flash Drive
- 16. Подключаем переходник USB-UART и запускаем терминальную программу, например PuTTY
- 17. Вставляем USB Flash Drive в материнскую плату и подаем питание
- 18. После старта u-boot выполняем следующие команды:
- NUC972 U-Boot>nand erase.part user; стираем раздел user
- NUC972 U-Boot>usb start; сканируем USB устройства
- NUC972 U-Boot>fatload usb 0 0x7fc0 rootfs.ubi; копируем файл rootfs.ubi в ОЗУ
- NUC972 U-Boot>nand write.trimffs 0x7fc0 user \$filesize; записываем файл в раздел user
- 19. Нажимаем кнопку сброса, в терминальной программе должен быть виден процесс загрузки ядра и монтирования файловой системы.

Описанный способ записи файловой системы подходит для файлов небольшого размера, поскольку размер ОЗУ модуля 64 Мбайта. Для записи файловой системы большого размера можно воспользоваться другим способом. Выполняем пункты с 1 по 14. На USB Flash Drive копируем архив файловой системы **rootfs\_sodimm.tar** и файл **uImage\_nand\_cpio** (это собранное ядро с встроенной файловой системой).

- 20. Вставляем USB Flash Drive в порт USB0
- 21. Подаем питание
- 22. Прерываем загрузку u-boot нажатием любой кнопки
- 23. Выполняем следующие команды:
- NUC972 U-Boot>nand erase.part user; стираем раздел user
- NUC972 U-Boot>usb start; сканируем USB устройства
- NUC972 U-Boot>fatload usb 0 0x7fc0 uImage\_nand\_cpio; копируем ядро ОЗУ

#### **Страница**

**29**

• NUC972 U-Boot>bootm 0x7fc0; запускаем ядро

После загрузки ядра входим в систему login - root, Password - root и выполняем команды

- mkdir /mnt/temp
- mount /dev/sda1 /mnt/temp
- · ubidetach /dev/ubi\_ctrl -d 0
- mkdir /mnt/nand
- · ubiformat /dev/mtd2
- · ubiattach /dev/ubi\_ctrl -m 2
- ubimkvol /dev/ubi0 -N rootfs -m
- mount -t ubifs ubi0:rootfs /mnt/nand  $\bullet$
- cd / mnt/nand  $\bullet$
- tar xvf /mnt/temp/rootfs\_sodimm.tar > /dev/nullsync  $\bullet$
- sync  $\bullet$
- $cd../$  $\bullet$
- umount / mnt/nand  $\bullet$
- reboot

## <span id="page-30-0"></span>**СПИСОК ЛИТЕРАТУРЫ**

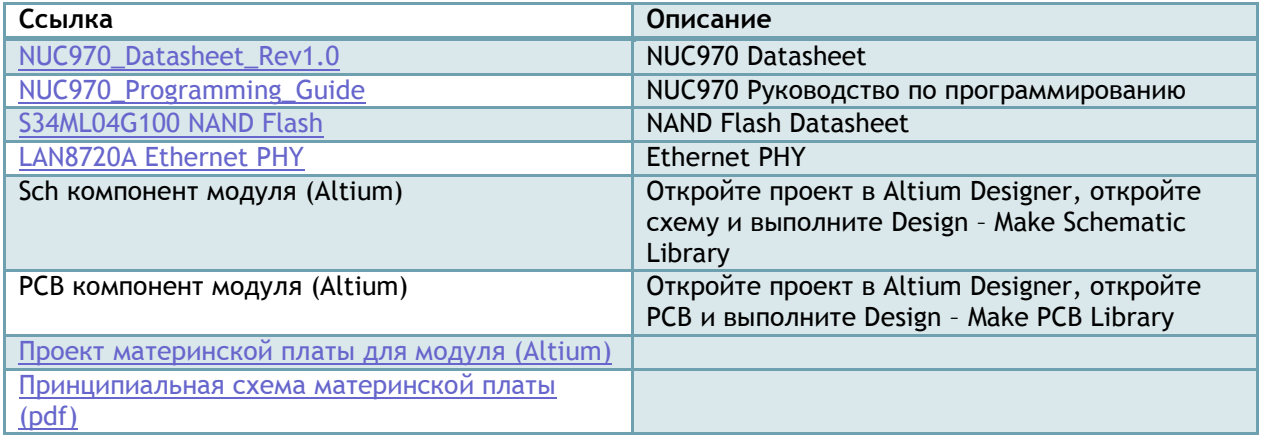

## <span id="page-30-1"></span>**ССЫЛКИ**

Продажа в Украине [http://otladka.com.ua](http://otladka.com.ua/)

Продажа в России [http://www.starterkit.ru](http://www.starterkit.ru/)

Wiki<http://otladka.com.ua/wiki/doku.php?id=ev-imx287>

#### <span id="page-30-2"></span>**КОНТАКТЫ**

03151, Украина, г. Киев, ул. Молодогвардейская 7Б оф.4

Телефон 380-44-362-25-02

Телефон 380-91-910-68-18

Email: [info@starterkit.ru,](mailto:info@starterkit.ru) [info@otladka.com.ua](mailto:info@otladka.com.ua)

При необходимости изменения дизайна данной платы, обращайтесь на email pcb@evodbg.com

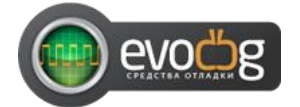

## <span id="page-30-3"></span>**ИСТОРИЯ ИСПРАВЛЕНИЯ ДОКУМЕНТА**

17/12/2015 – Начальная ревизия документа 1.0

20/08/2016 – Ревизия 1.01

- Исправлены неточности в таблице 1
- Добавлено описание программирования NAND Flash с помощью программы NuWrite